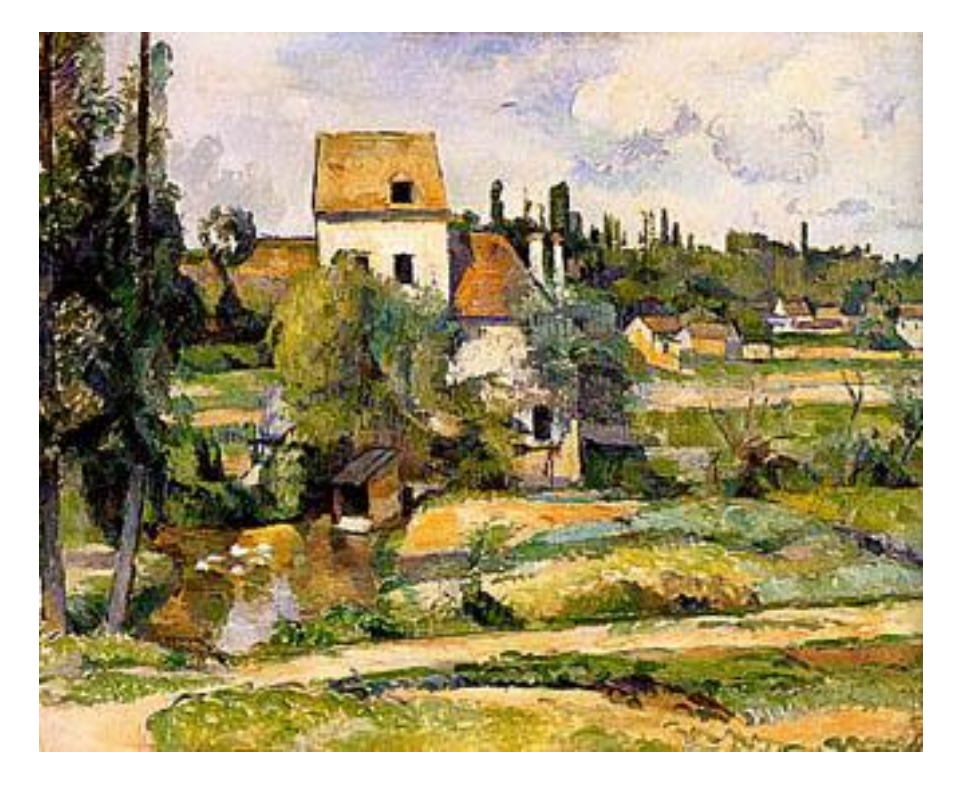

Paul Cézanne, *Moulin sur la Couleuvre à Pontoise, 1881,*  Staatliche Museen zu Berlin, Nationalgalerie

#### Programming into Slicer3

#### Sonia Pujol, Ph.D.

Surgical Planning Laboratory Harvard University

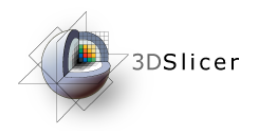

## The NA-MIC Kit

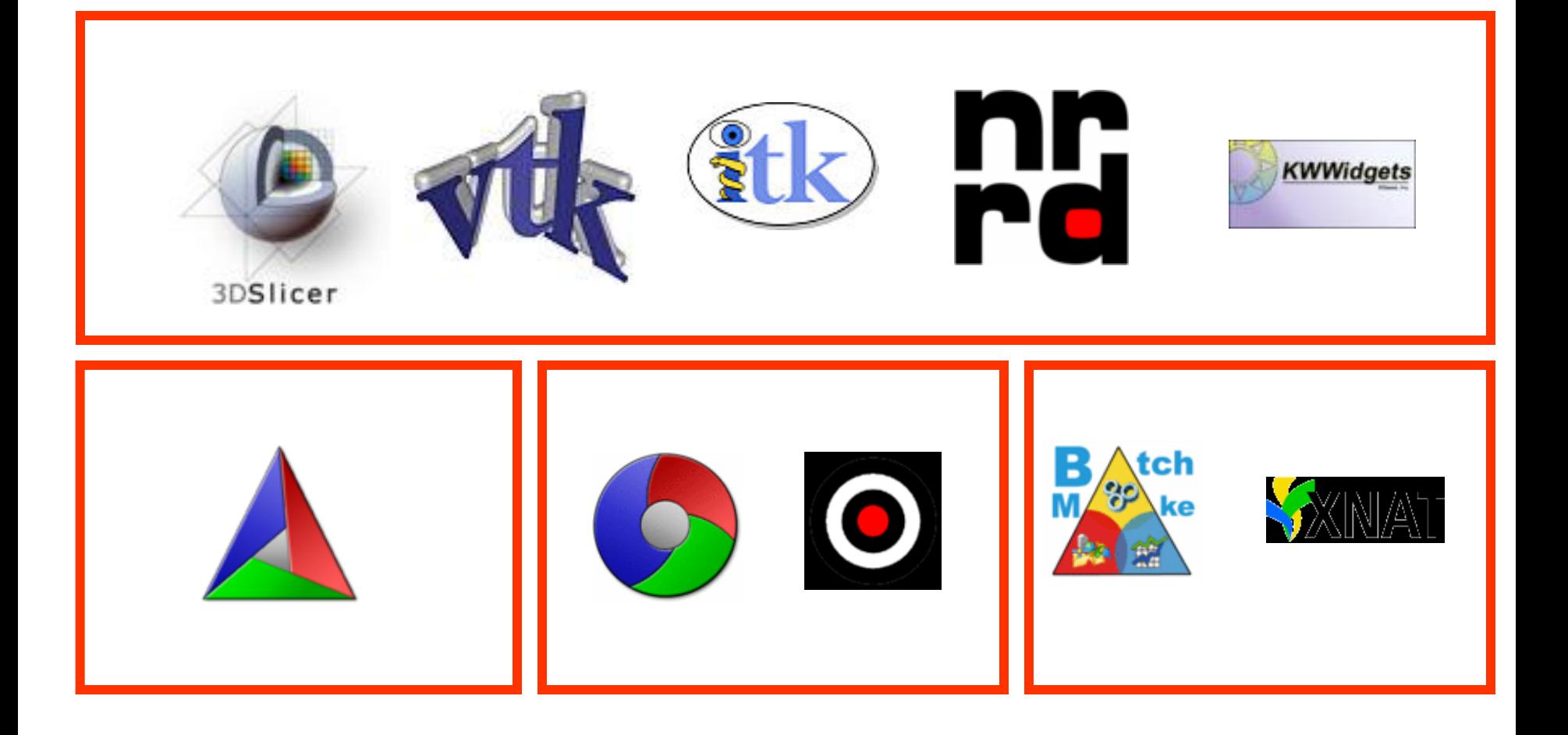

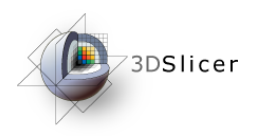

### Slicer3

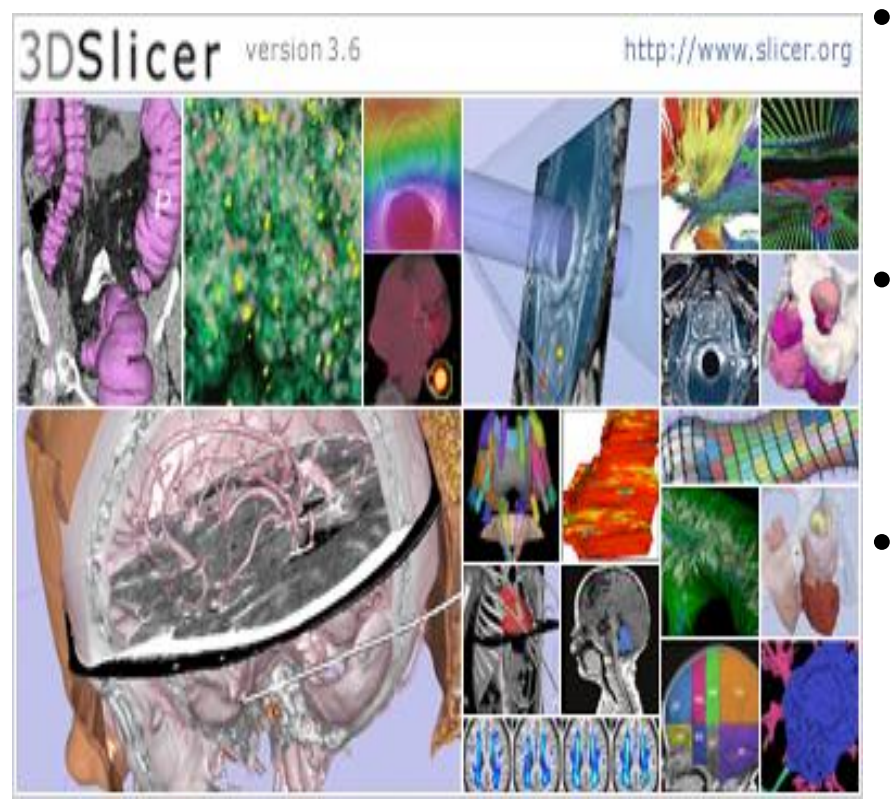

- An end-user application for image analysis
- An open-source environment for software development
- A software platform that is both easy to use for clinical researchers and easy to extend for programmers

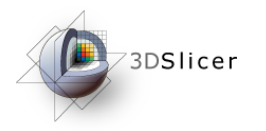

## Before Slicer3

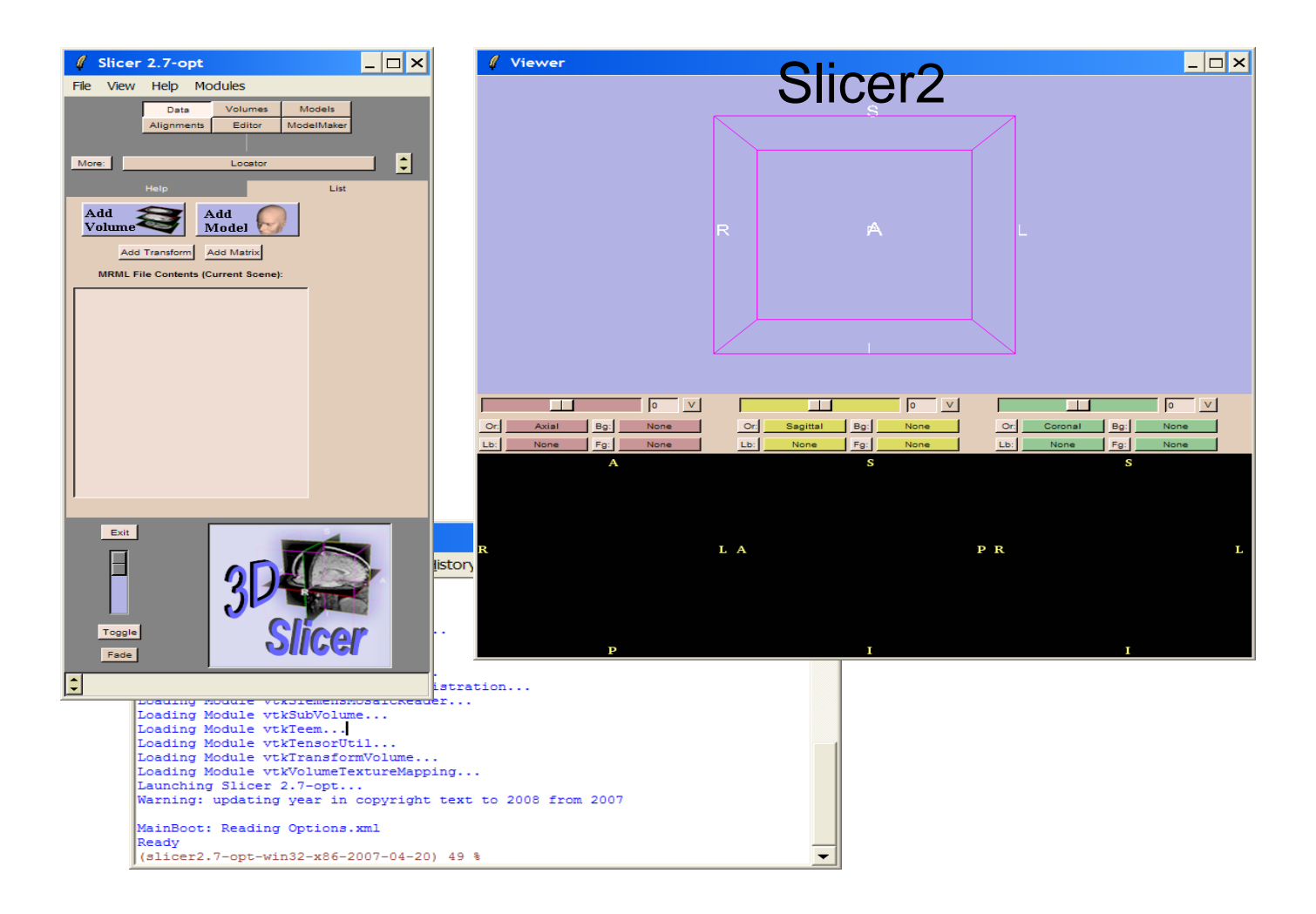

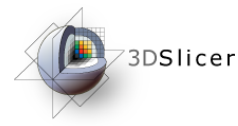

## Programming into Slicer2

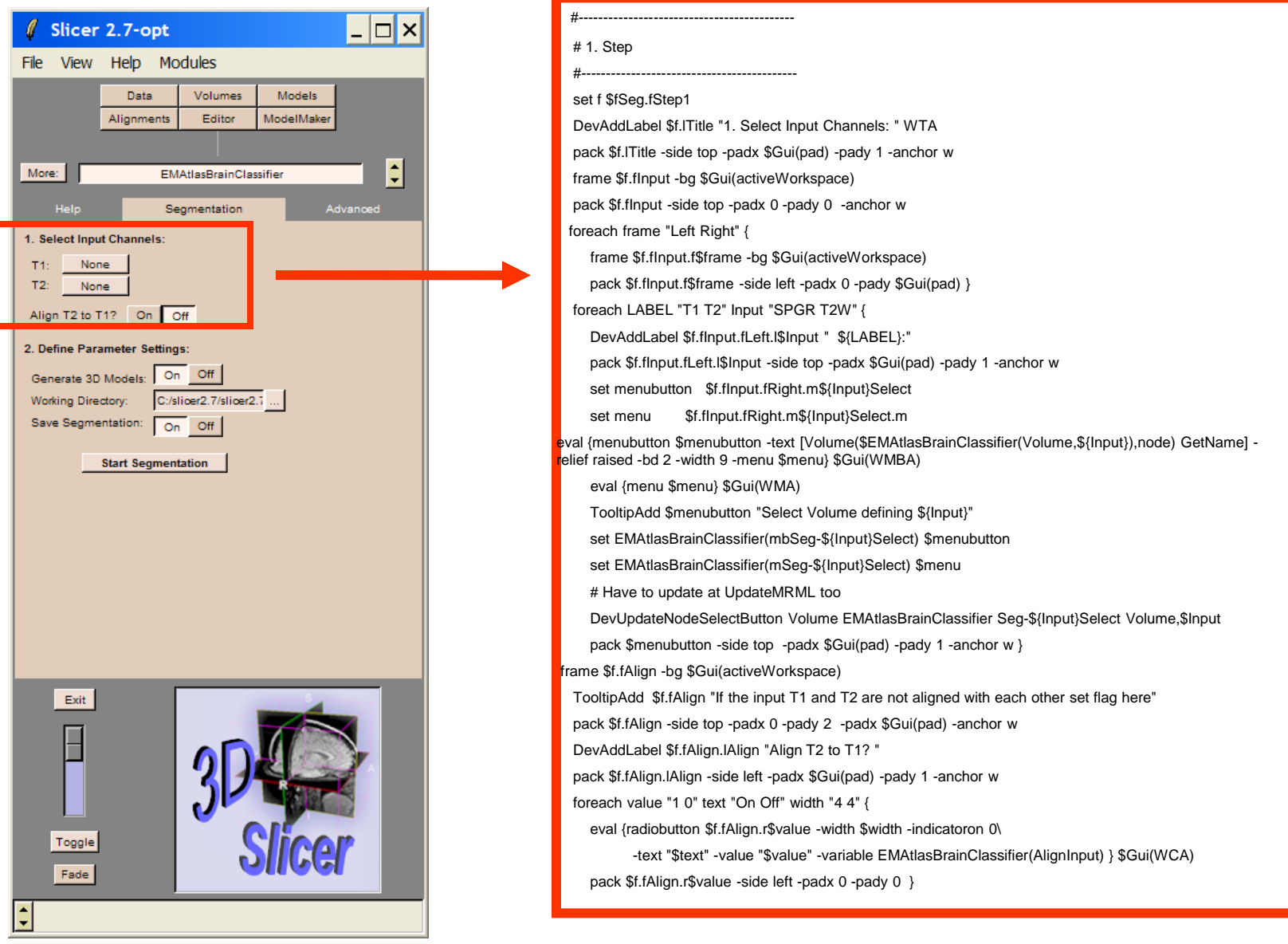

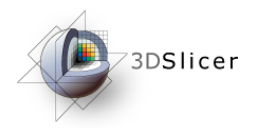

## From Slicer2 to Slicer3

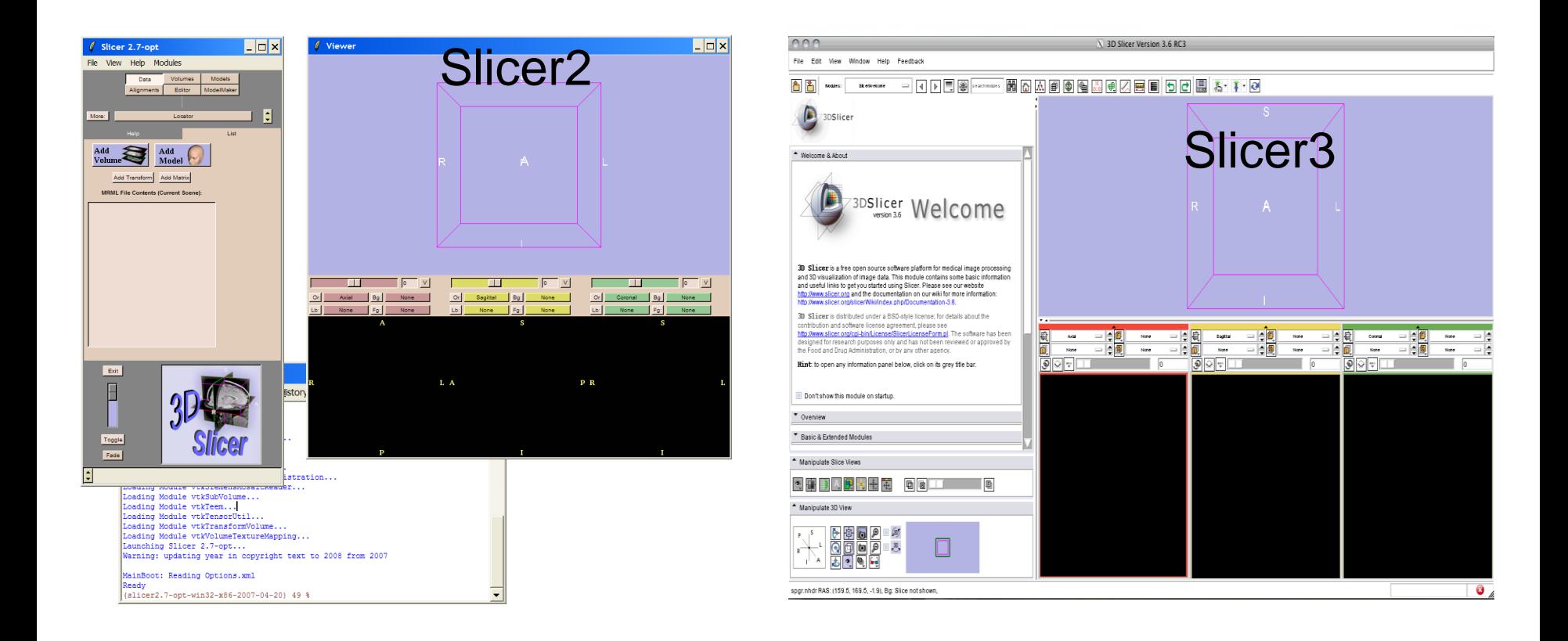

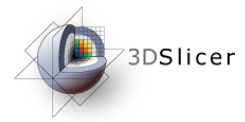

## The New Execution Model

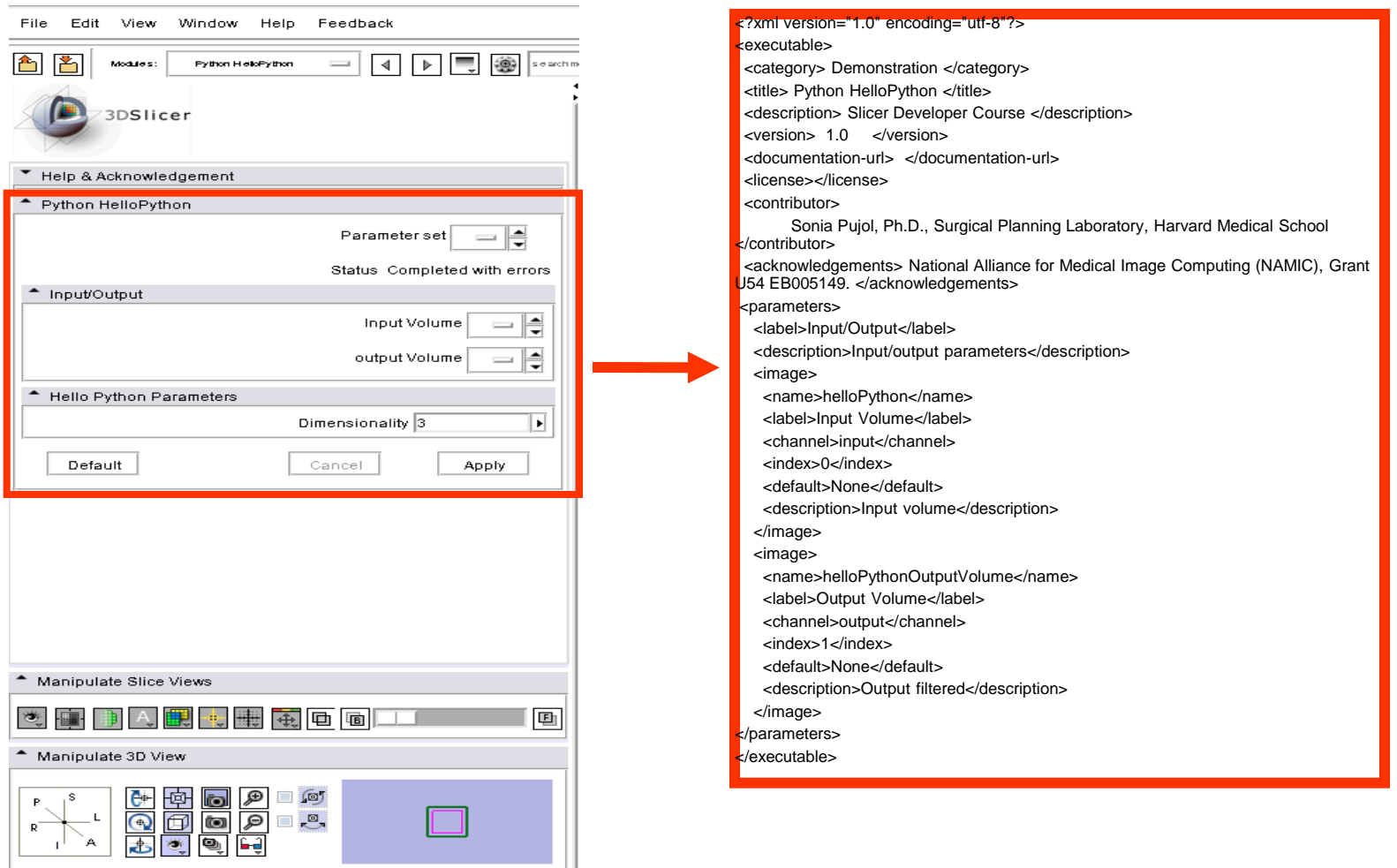

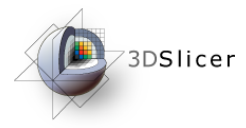

# Slicer3 Execution Model

- This course is based on the Execution Model which provides a mechanism for incorporating command line programs as Slicer modules.
- Jim Miller, Dan Blezek, Bill Lorensen (GE)
- This course uses the Python interpreter that has been integrated to Slicer.

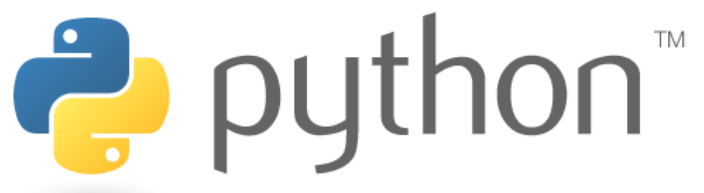

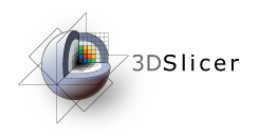

**Material** 

#### This course requires the following material

• Slicer3-3.6.3-2011-06-07

<http://www.slicer.org/pages/Special:SlicerDownloads>

• HelloPython.zip

http://www.slicer.org/slicerWiki/index.php/Slicer3.6:TrainingS oftware\_tutorials

#### **Disclaimer**

It is the responsibility of the user of 3DSlicer to comply with both the terms of the license and with the applicable laws, regulations and rules.

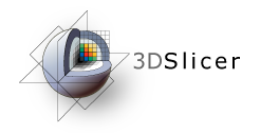

#### HelloPython Course Material

#### Unzip the HelloPython.zip archive

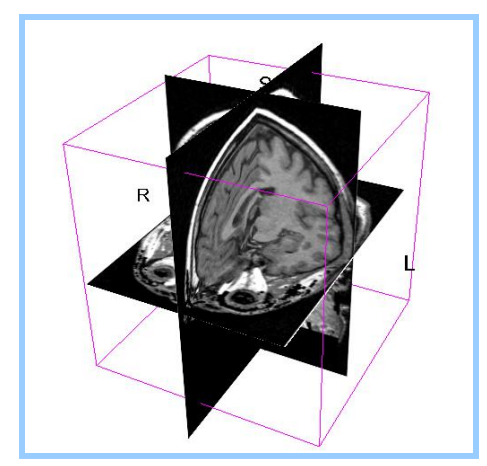

spgr.nhdr spgr.raw.gz

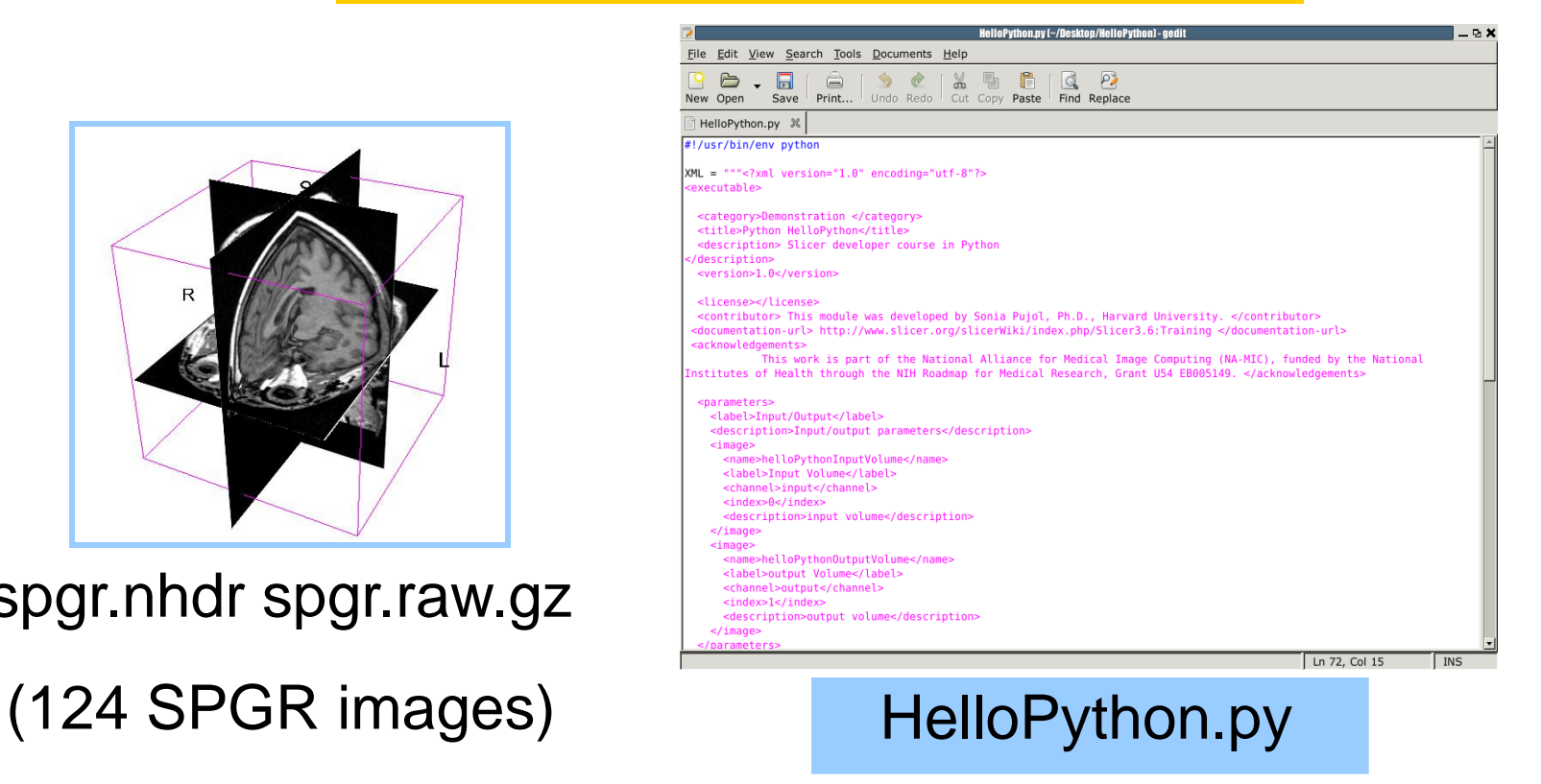

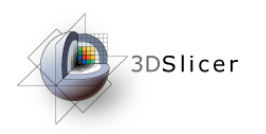

**Overview** 

- Part A: Integration of the HelloPython.py program into Slicer3
- Part B: Implementation of the Laplace operator in the HelloPython module
- Part C: Image Sharpening using the Laplace operator

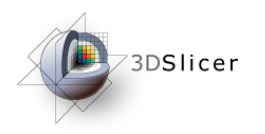

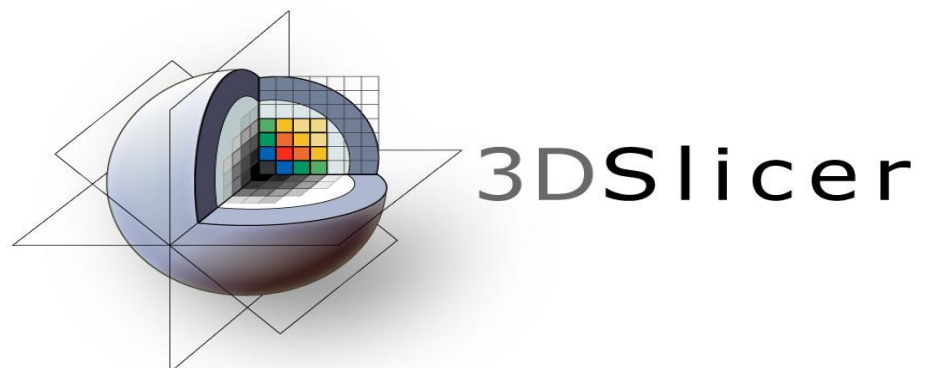

#### File Edit View Search Tools Documents Help **B** - **G**  $\left[\begin{array}{ccc} \bigoplus_{r=1}^{n} & \bigoplus_{r=1}^{n} \\ \bigoplus_{r=1}^{n} & \bigoplus_{r=1}^{n} \end{array}\right]$  (  $\bigoplus_{r=1}^{n}$  **G**  $\bigoplus_{r=1}^{n}$  **C**  $\bigoplus_{r=1}^{n}$  **C**  $\bigoplus_{r=1}^{n}$  **C**  $\bigoplus_{r=1}^{n}$  **C**  $\bigoplus_{r=1}^{n}$  **C**  $\bigoplus_{r=1}^{n}$  **C**  $\bigoplus_{r$ New Open HelloPython.py % !/usr/bin/env pythor  $XML =$  ""<?xml version="1.0" encoding="utf-8"?> -<br>xecutable> <category>Demonstration </category> <title>Python HelloPython</title <br />
<br />
<br />
<br />
<br />
Succession> Succession of the Succession Python<br />
<br />
<br />
<br />
<br />
<br />
<br />
COUTSE<br />
in Python description> <version>1.0</version> <license></license> <contributor> This module was developed by Sonia Pujol, Ph.D., Harvard University. </contributor> <documentation-url> http://www.slicer.org/slicerWiki/index.php/Slicer3.6:Training </documentation-url> acknowledgements> This work is part of the National Alliance for Medical Image Computing (NA-MIC), funded by the National<br>institutes of Health through the NIH Roadmap for Medical Research, Grant U54 EB005149. </acknowledgements> <parameters> <label>Input/Output</label> <description>Input/output parameters</description> <image> <name>helloPythonInputVolume</name> <label>Input Volume</label> <channel>input</channel> <index>0</index> <description>input volume</description> </image> <image> <label>output Volume</label> <channel>output</channel> <index>1</index <description>output volume</description> Ln 72, Col 15 MS

#### Part A: Integrating HelloPython into Slicer3

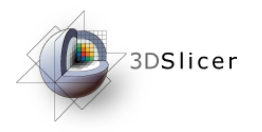

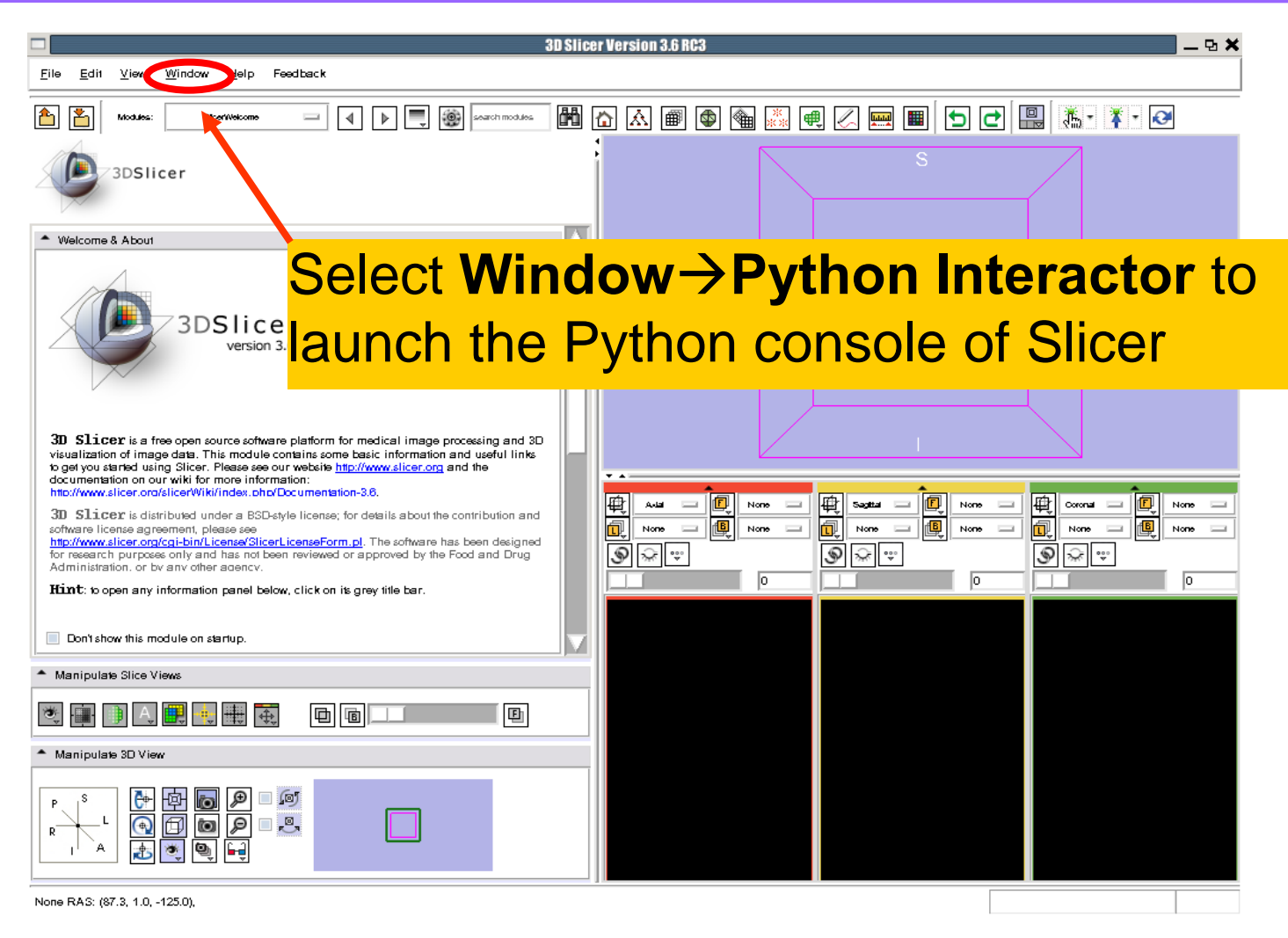

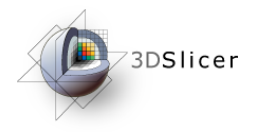

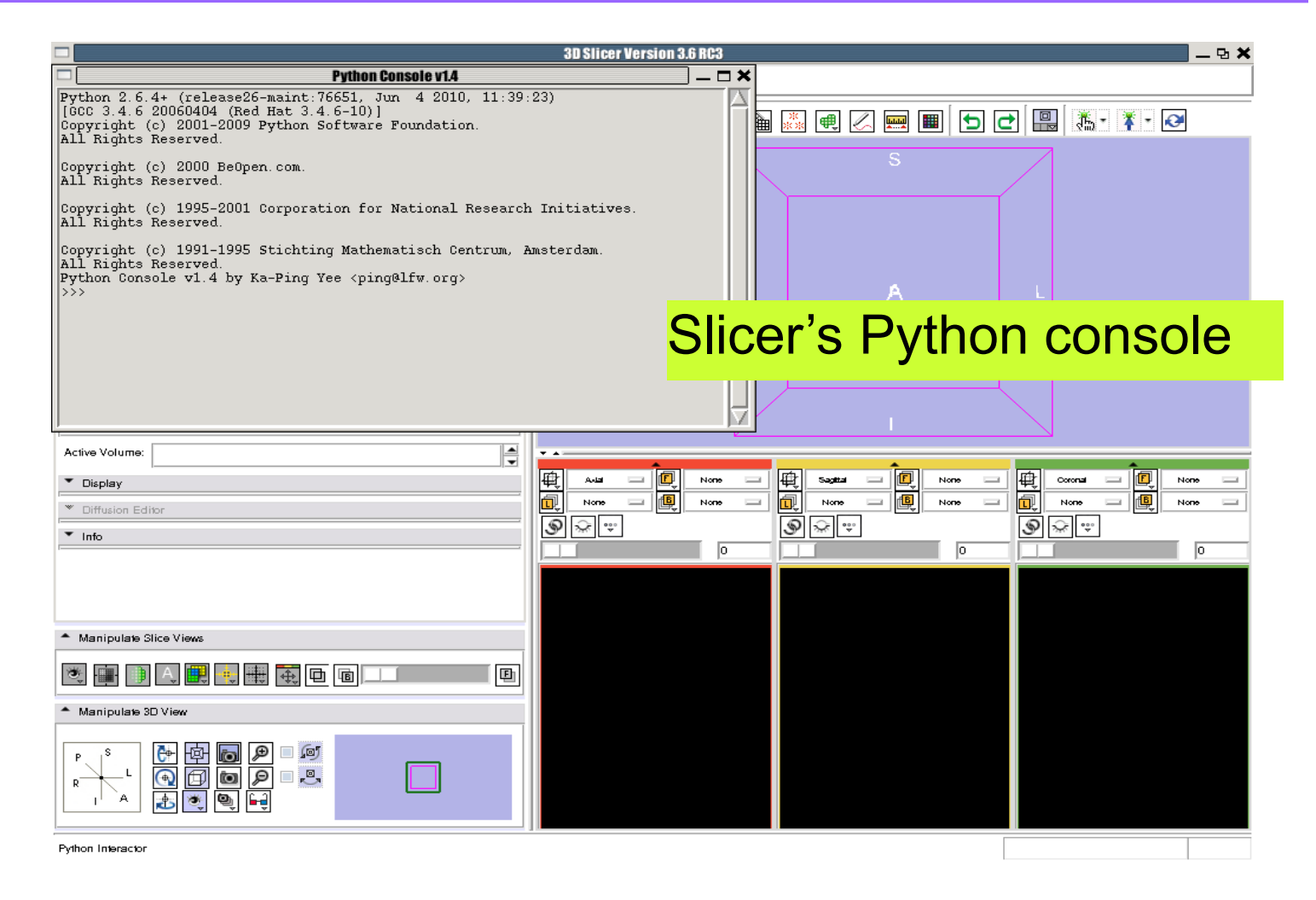

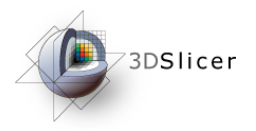

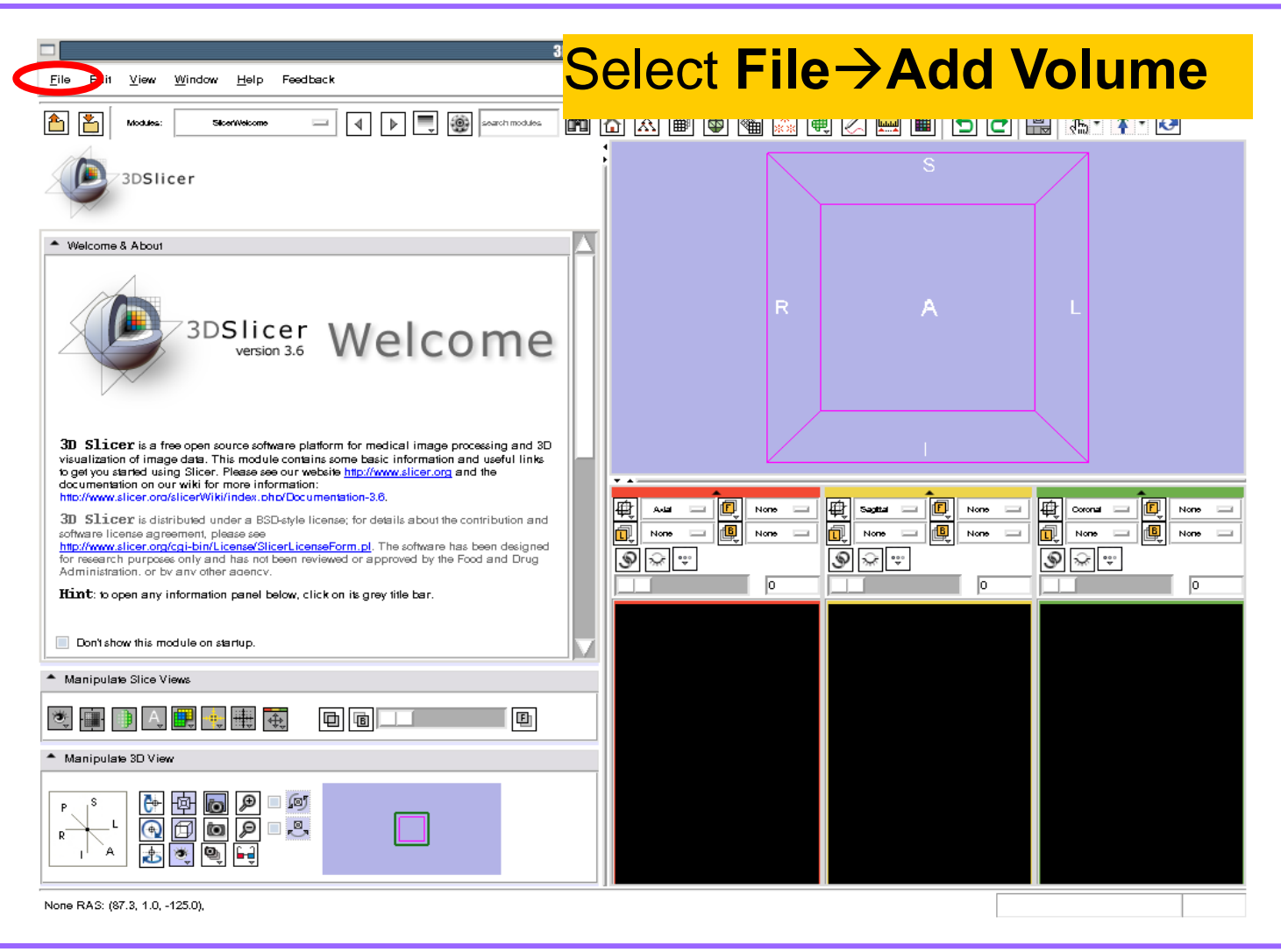

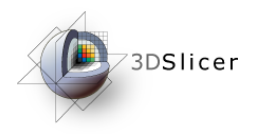

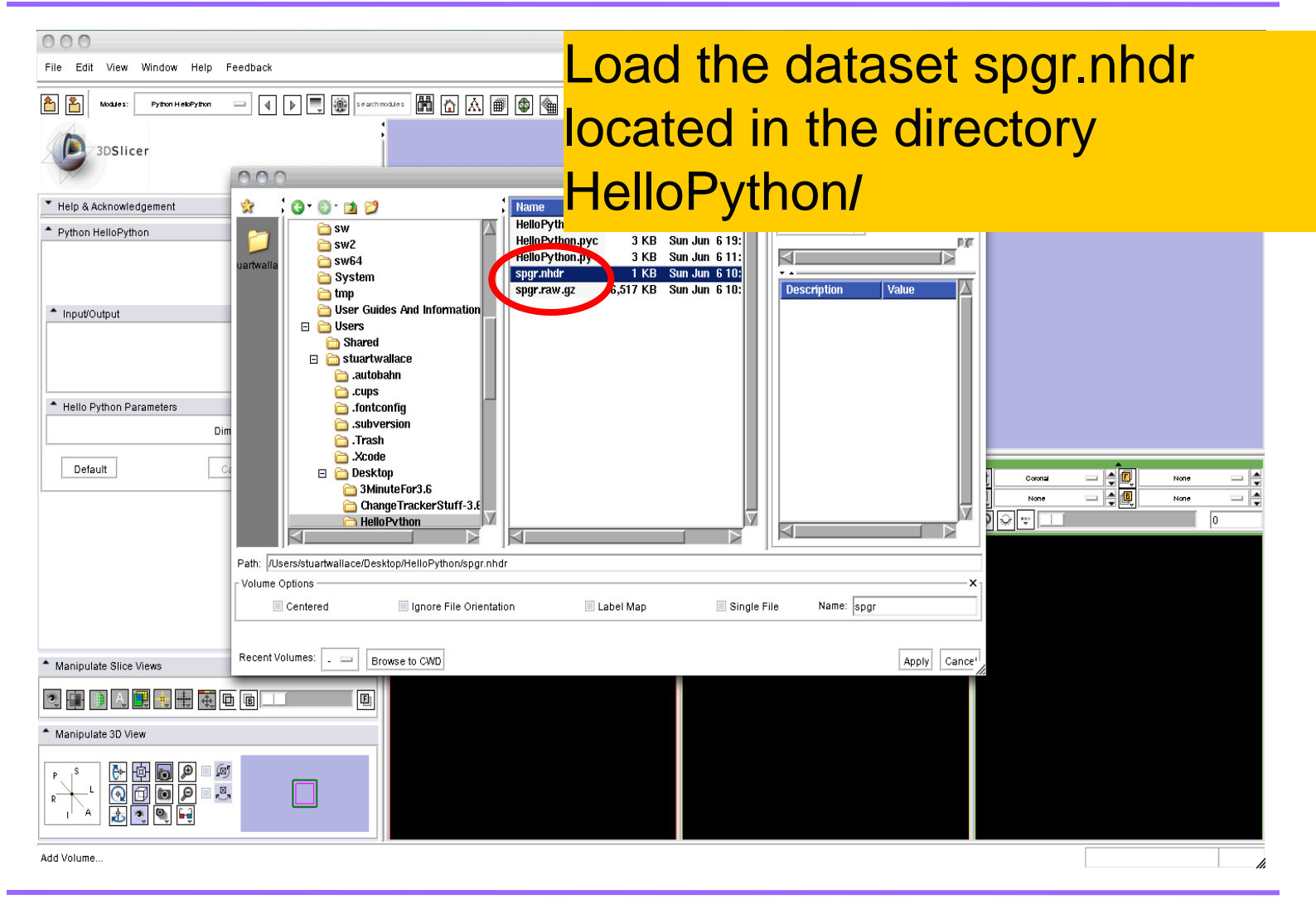

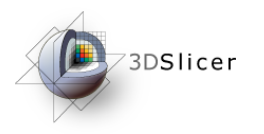

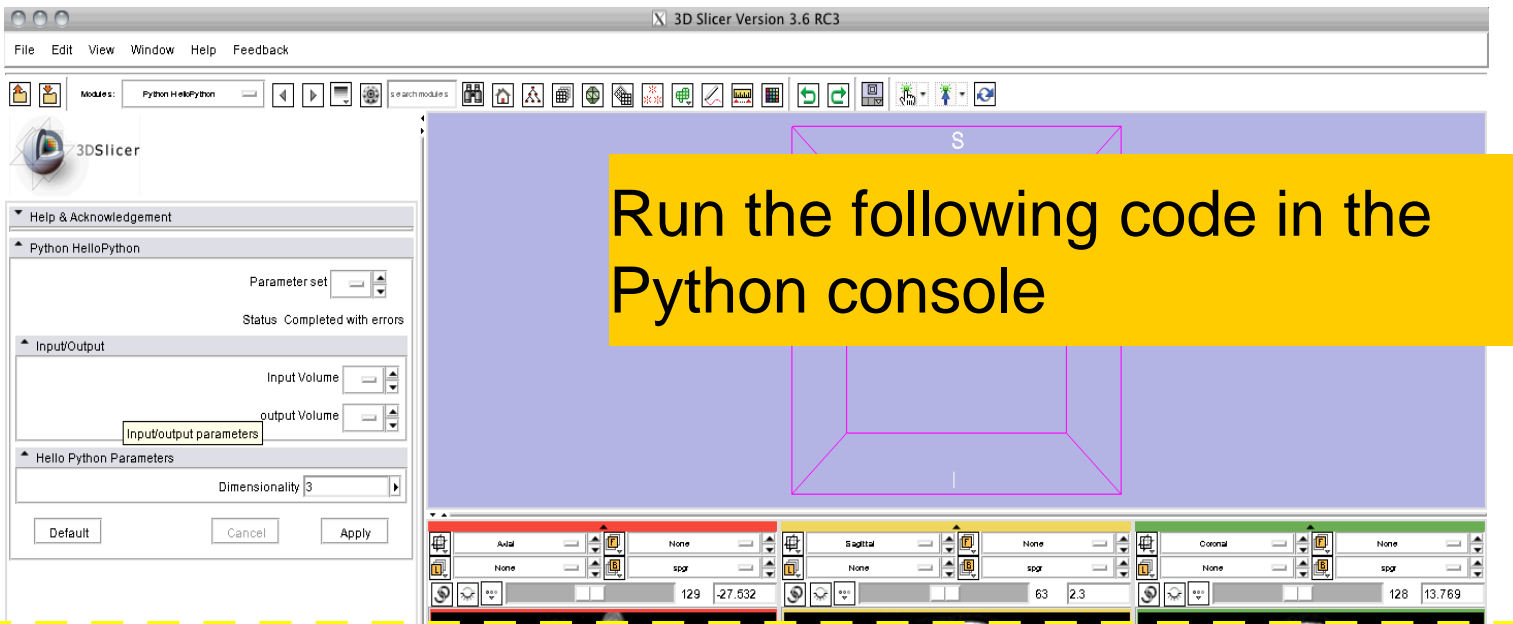

from Slicer import slicer volume1 =slicer.MRMLScene.GetNodeByID("vtkMRMLScalarVolumeNode1") data = volume1.GetImageData().ToArray() print data

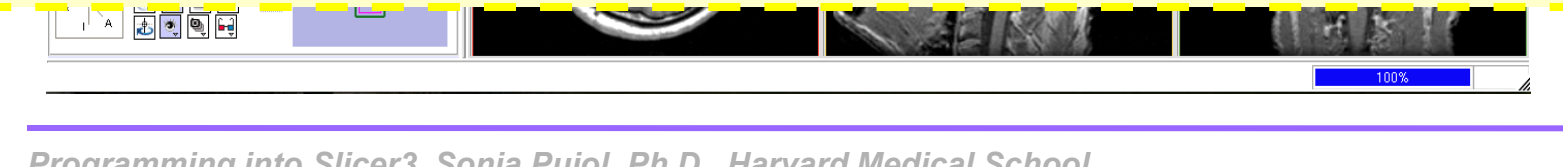

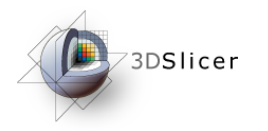

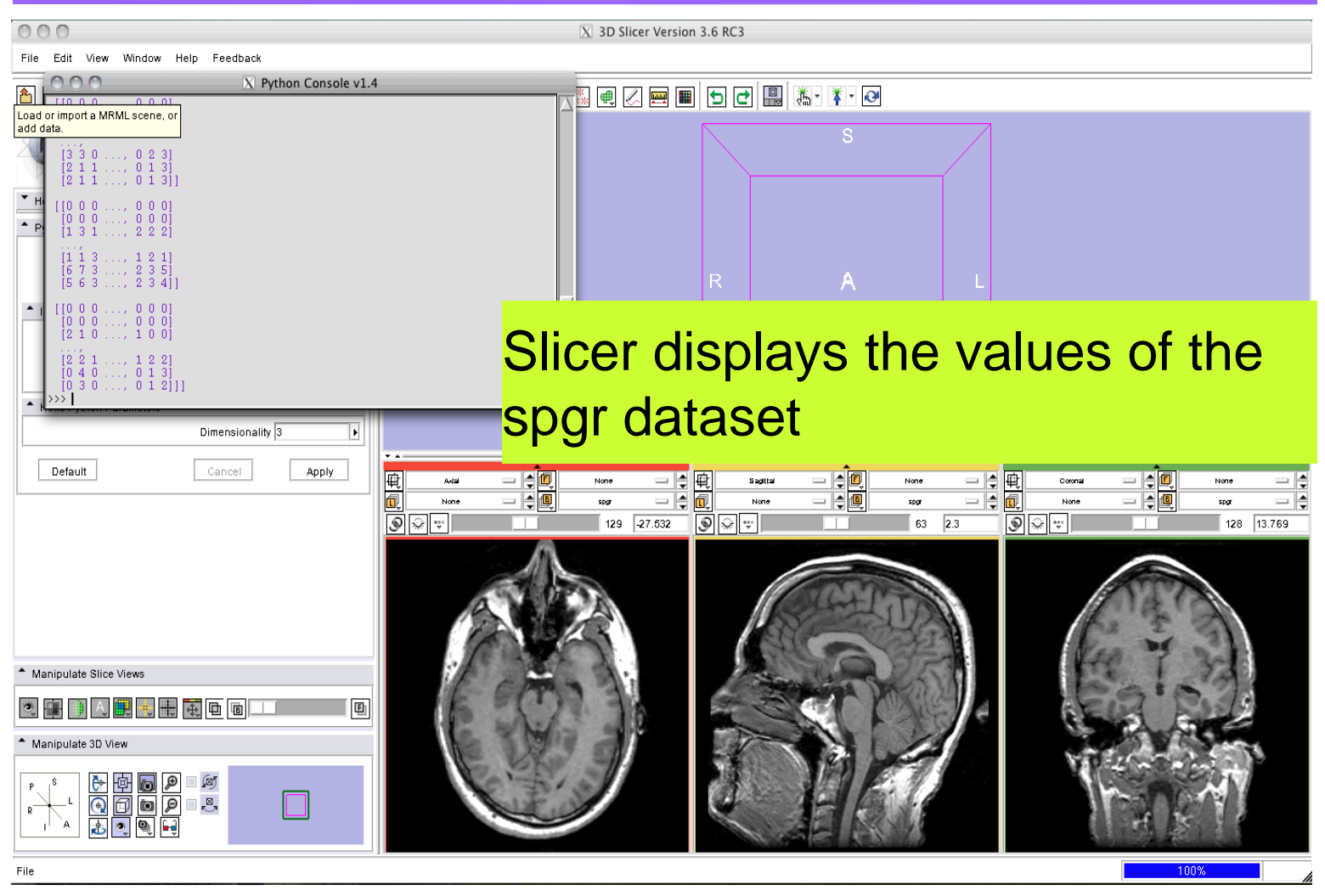

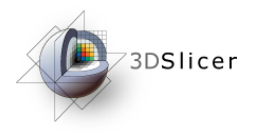

# HelloPython.py

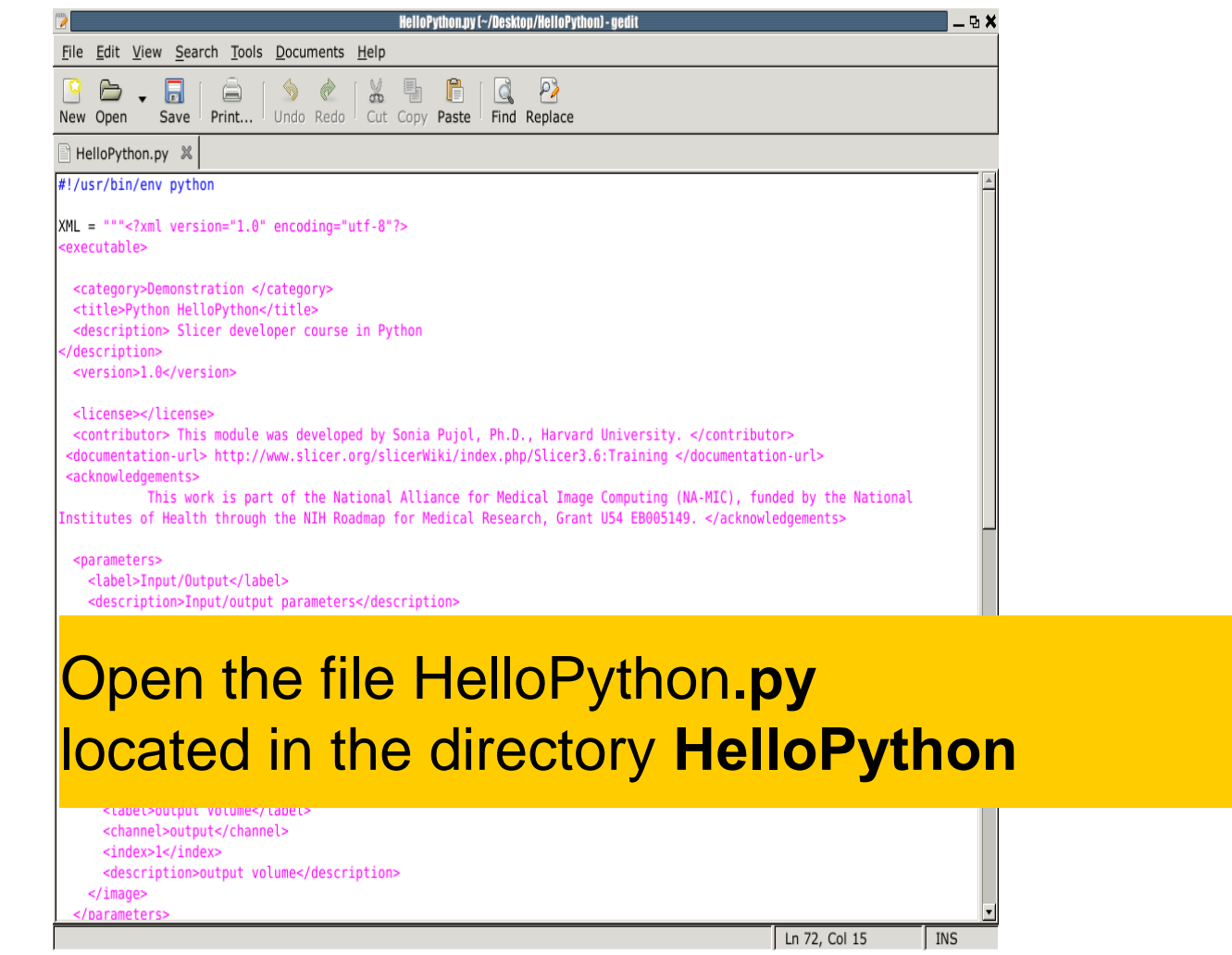

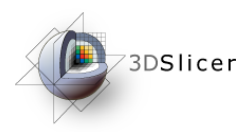

# HelloPython.py

#### **Module Description**

**Module Parameters** 

#### **Execute** function

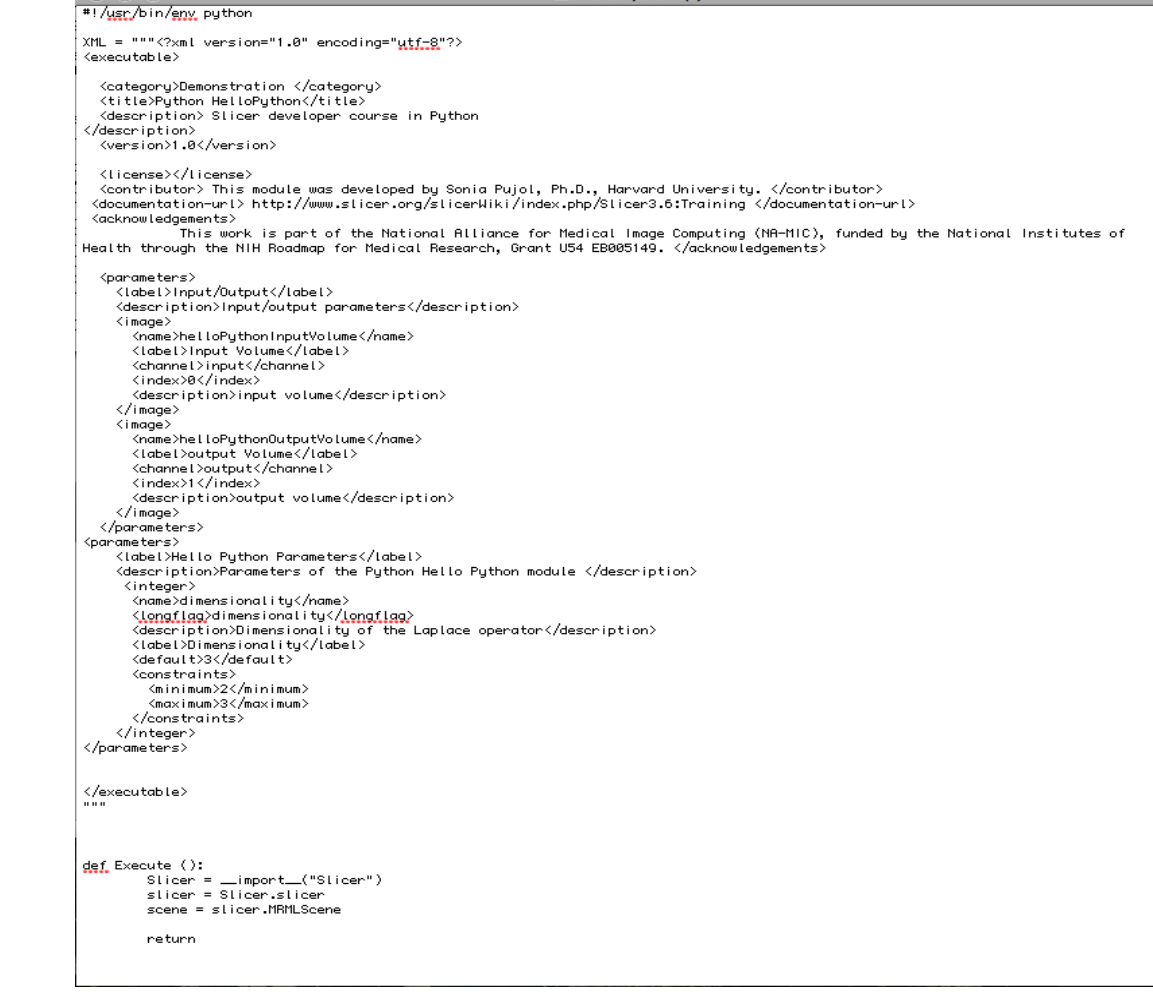

HelloPython.ny

*Programming into Slicer3. Sonia Pujol, Ph.D., Harvard Medical School National Alliance for Medical Image Computing* **[http://na-mic.org](http://na-mic.org/) © 2010, ARR**

 $000$ 

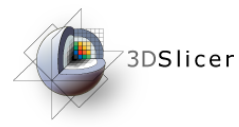

## Module Description

#!/usr/bin/env python

XML = """<?xml version="1.0" encoding="utf-8"?>

<executable>

<category>Demonstration </category>

<title>Python HelloPython</title>

<description> Slicer developer course in Python </description>

<version>1.0</version>

<license></license>

<contributor> This module was developed by Sonia Pujol, Ph.D., Harvard University. </contributor>

<documentation-url> http://www.slicer.org/slicerWiki/index.php/Slicer3.6:Training </documentation-url>

<acknowledgements>

This work is part of the National Alliance for Medical Image Computing (NA-MIC),

funded by the National Institutes of Health through the NIH Roadmap for Medical Research,

Grant U54 EB005149.

</acknowledgements>

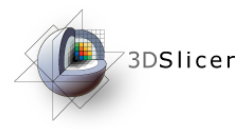

## Module Parameters

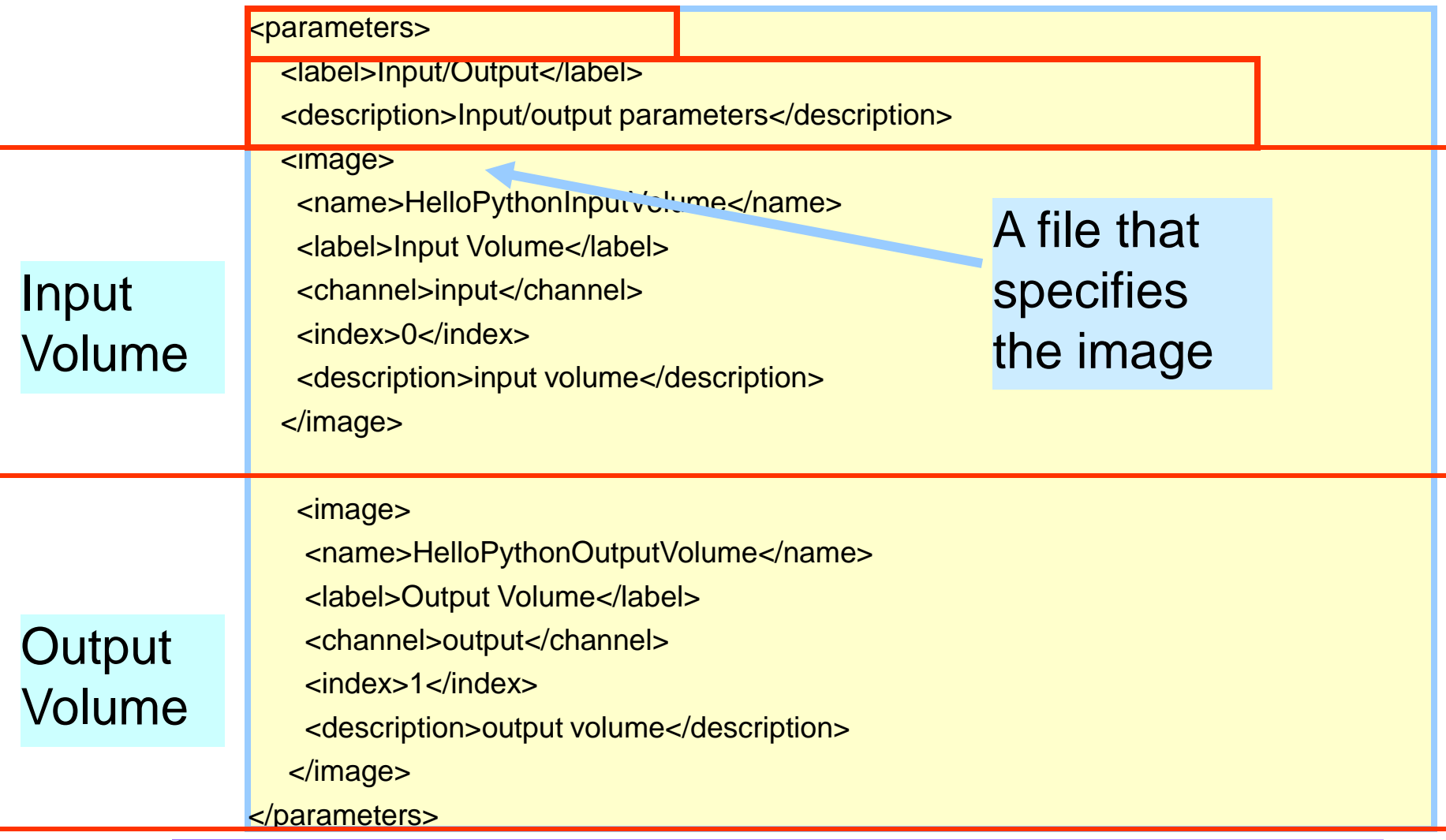

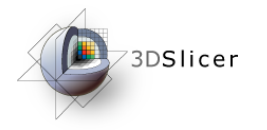

## Execute Function

```
def Execute ():
Slicer = __import__("Slicer")
slicer = Slicer.slicer
scene = slicer.MRMLScene
return
```
The Slicer object will be the main interface to Slicer as a whole. s

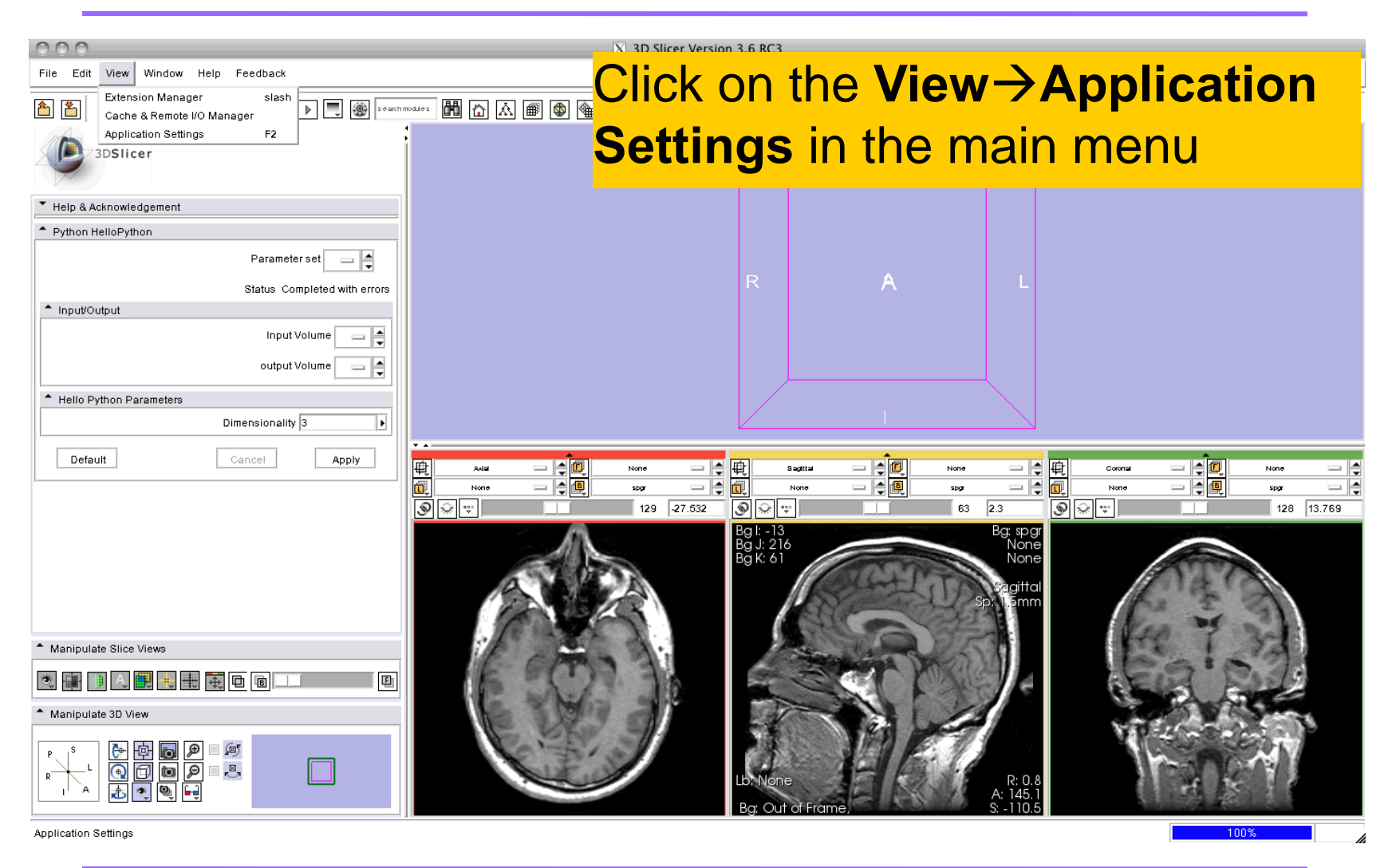

*Programming into Slicer3. Sonia Pujol, Ph.D., Harvard Medical School National Alliance for Medical Image Computing* **[http://na-mic.org](http://na-mic.org/) © 2010, ARR**

3DSlicer

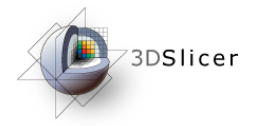

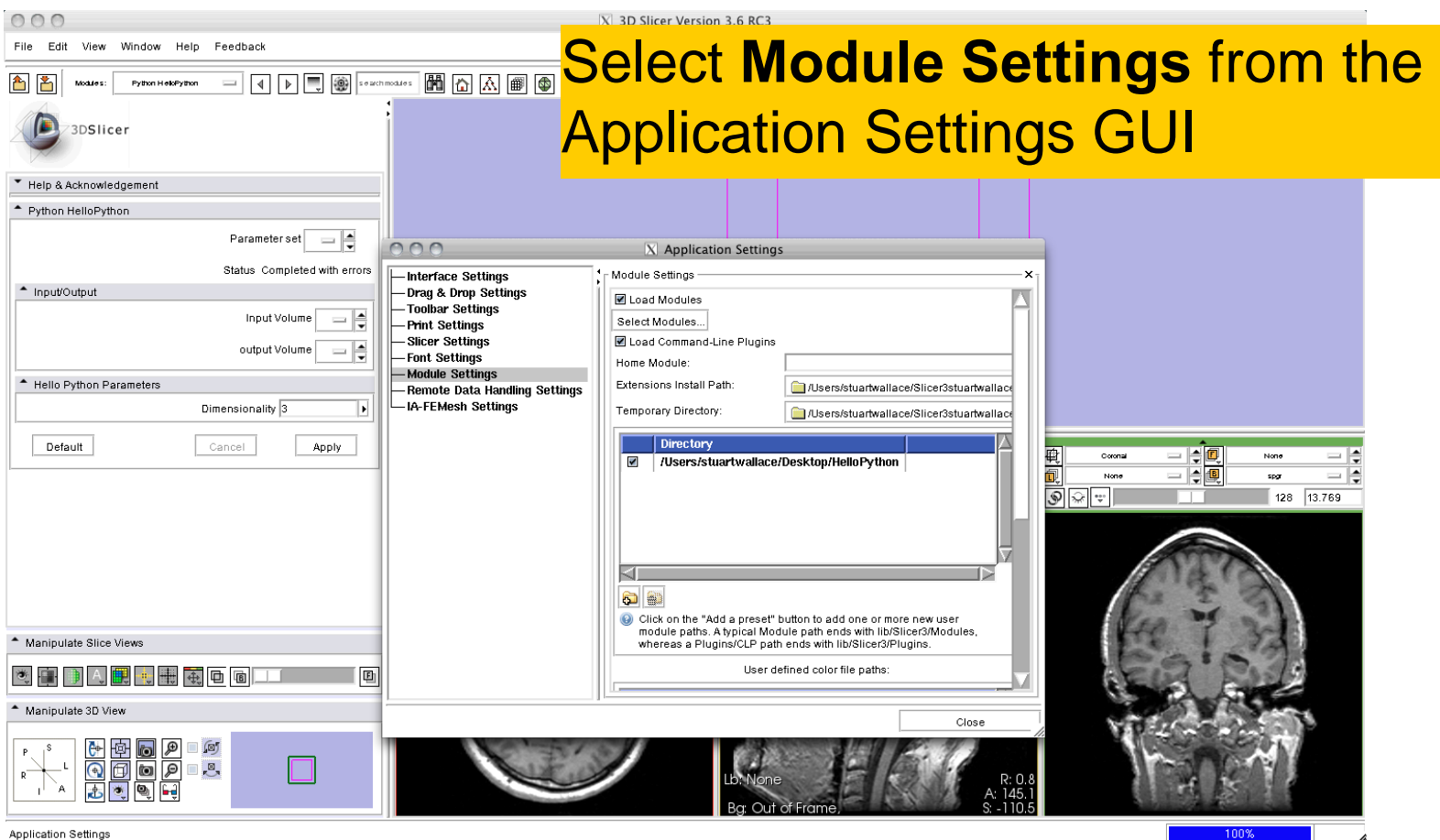

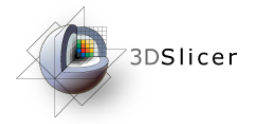

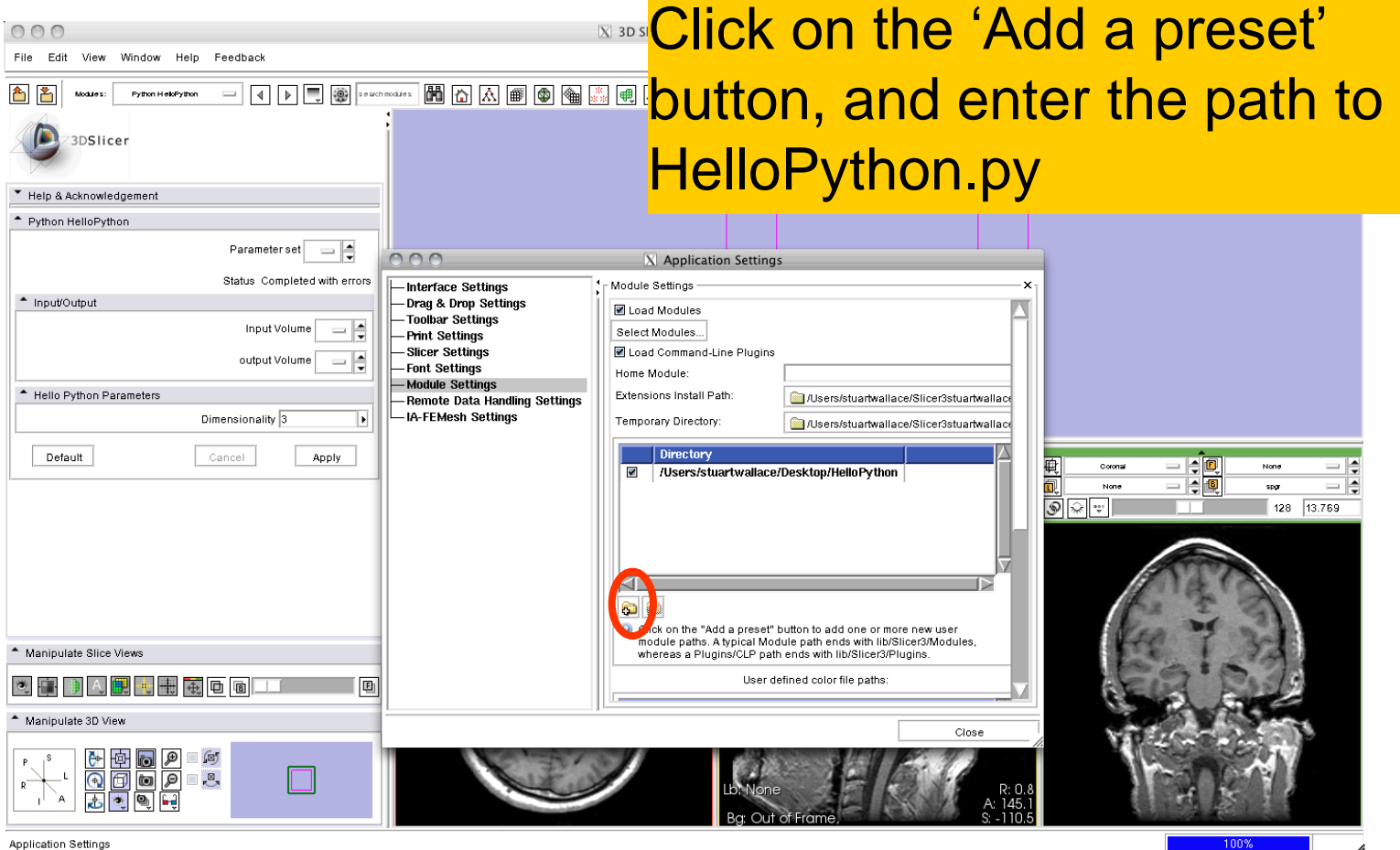

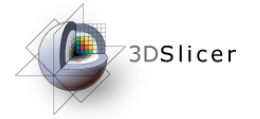

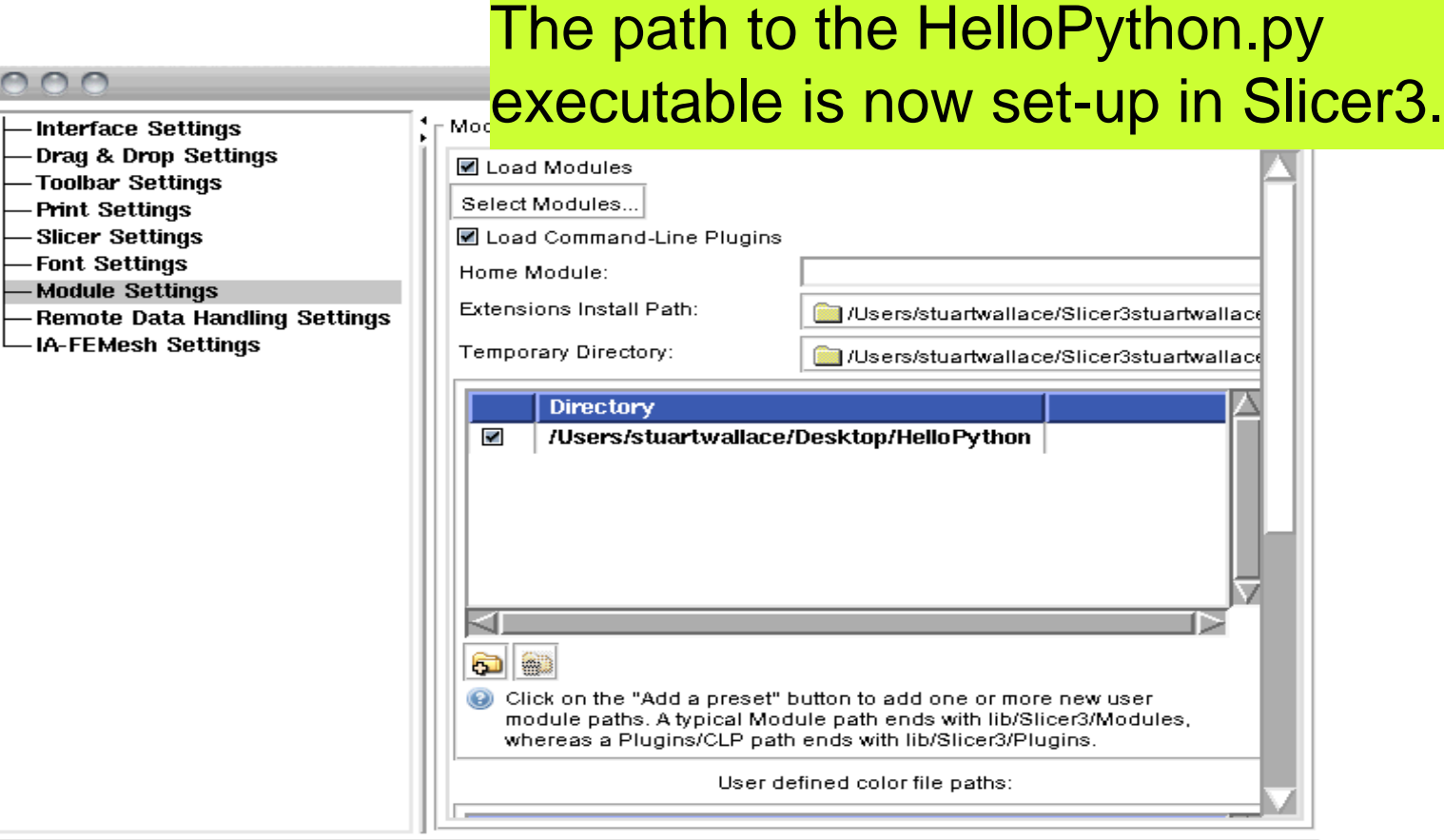

#### Click on the **Close** to exit the Application Settings window.

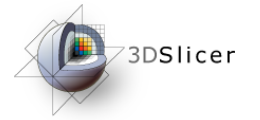

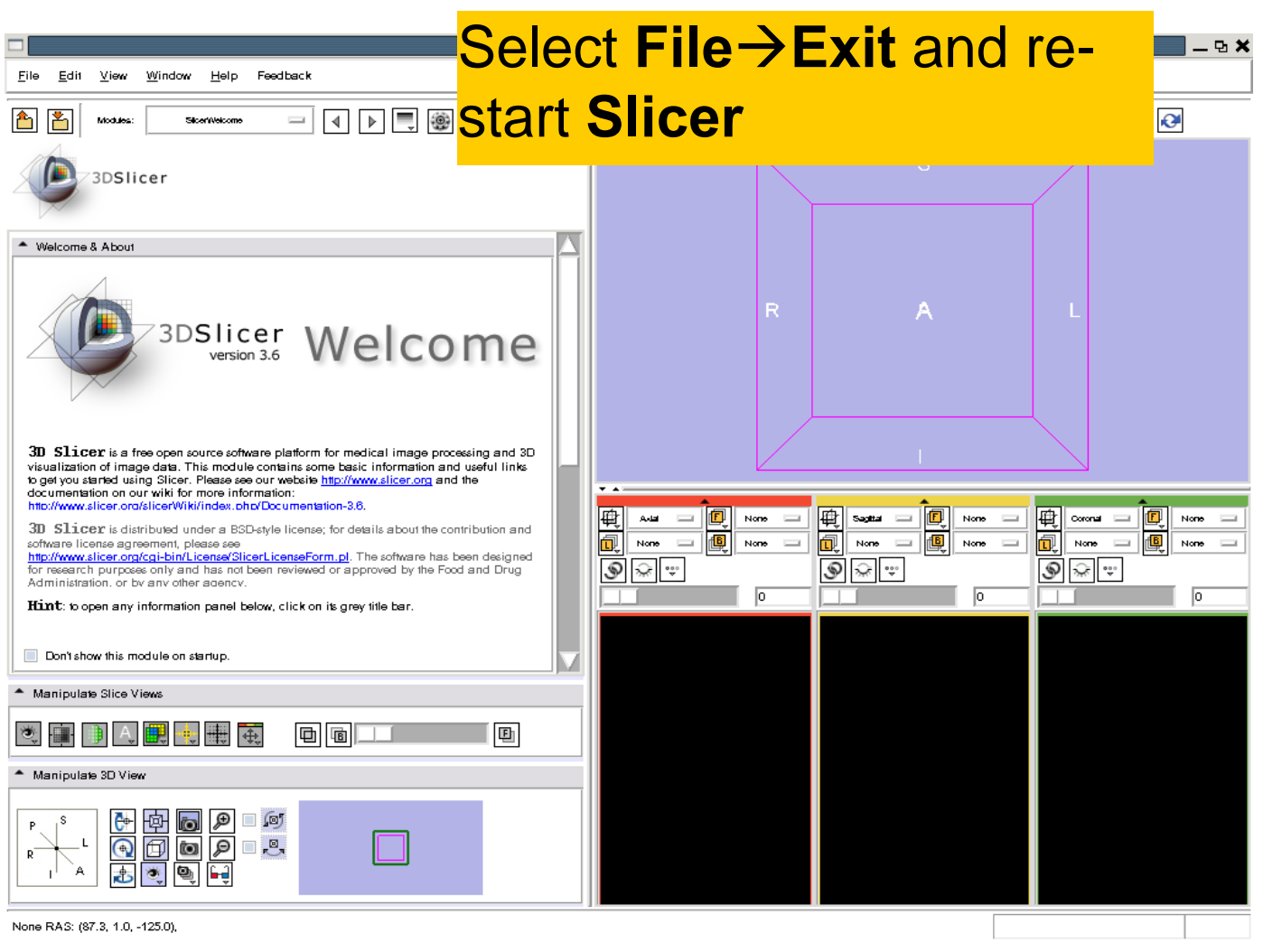

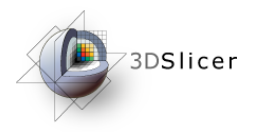

# HelloPython module

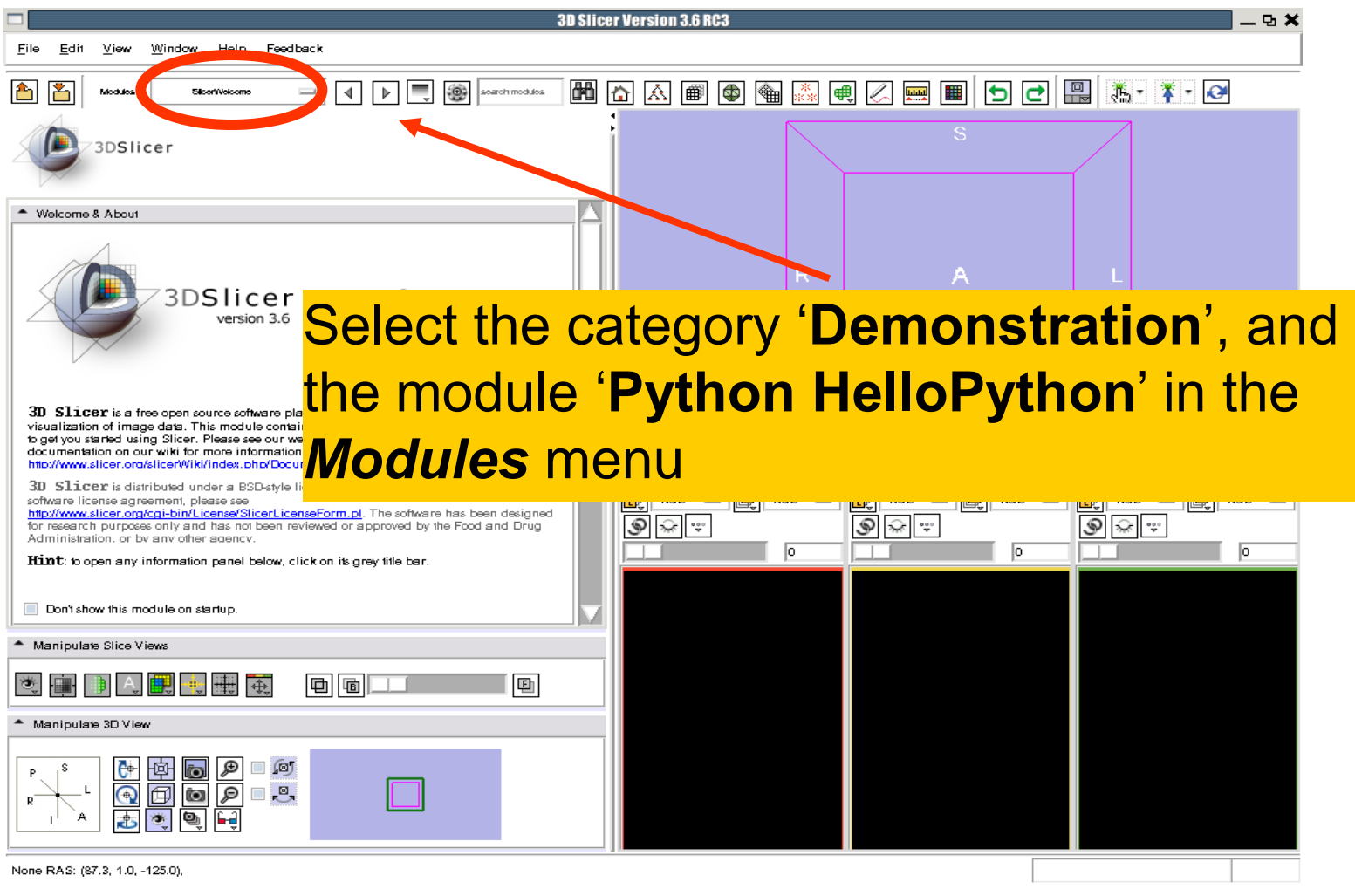

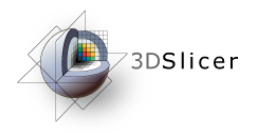

# HelloPython Module

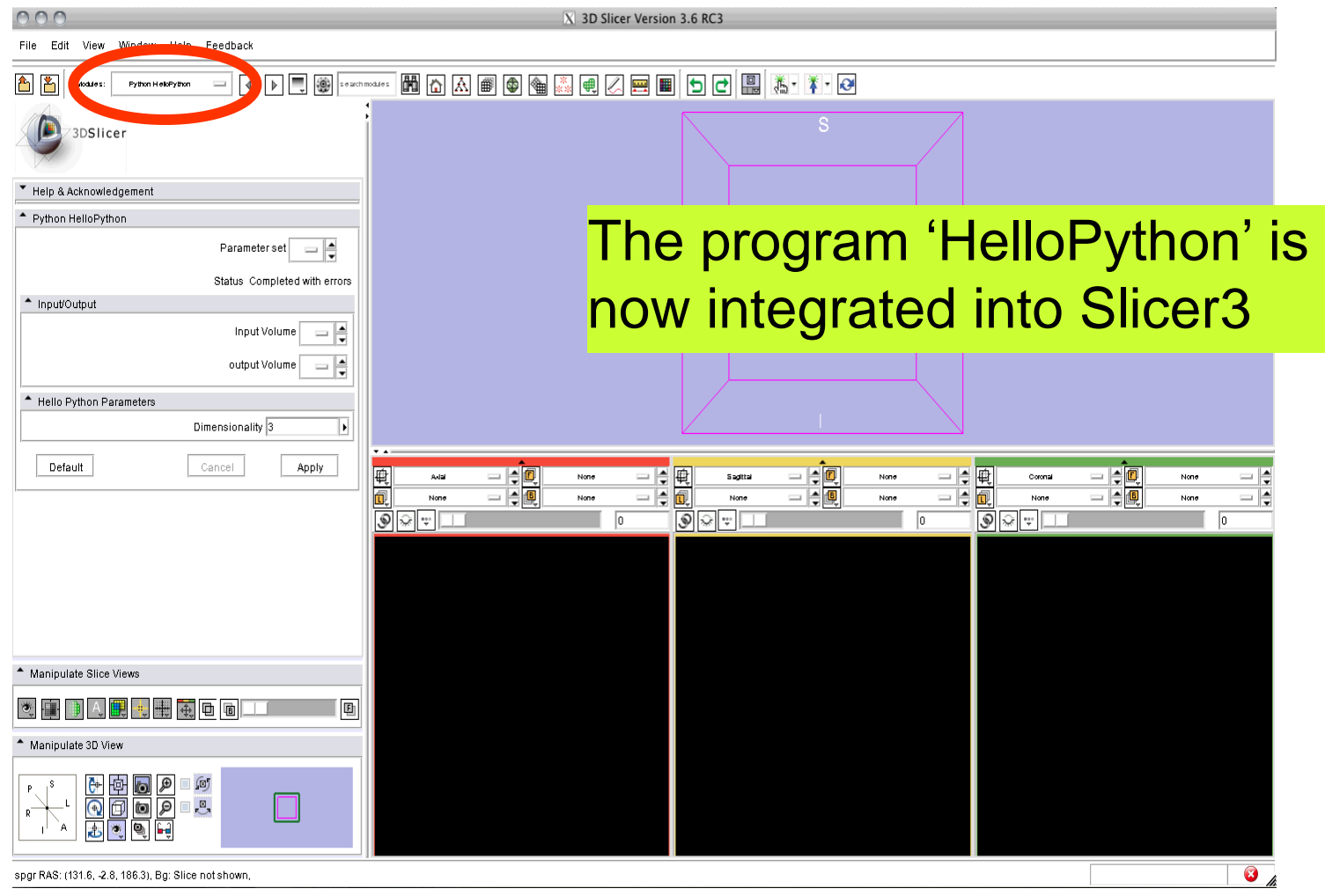

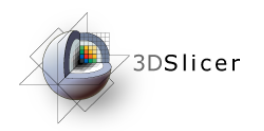

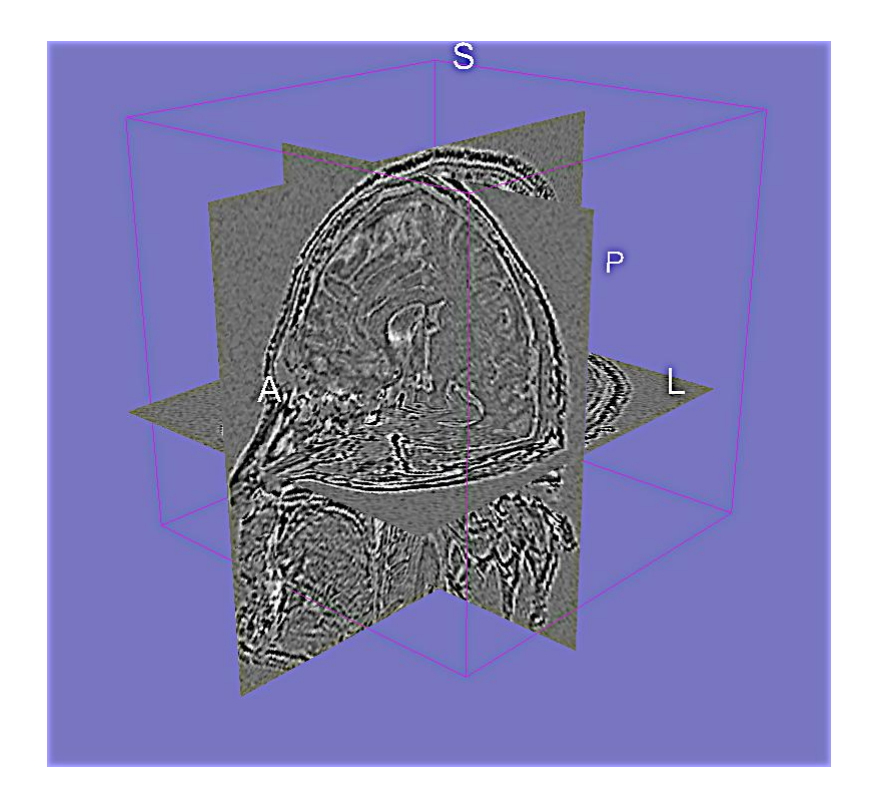

#### Part B: Implementing the Laplace\* Operator

\*named after Pierre-Simon, Marquis de Laplace (1749-1827)

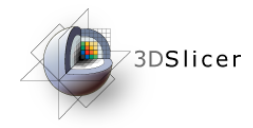

## Execute Function

def Execute (**HelloPythonInputVolume, HelloPythonOutputVolume**):

 $Slicer = \underline{import}$  ("Slicer")

Add the I/O code

slicer = Slicer.slicer

scene = slicer.MRMLScene

inputVolume = scene.GetNodeByID(HelloPythonInputVolume)

outputVolume = scene.GetNodeByID(HelloPythonOutputVolume)

return

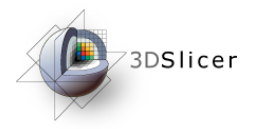

operator

Add the Laplace

def Execute (HelloPythonInputVolume, HelloPythonOutputVolume):

Slicer = \_\_import\_\_("Slicer")

slicer = Slicer.slicer

scene = slicer.MRMLScene

inputVolume = scene.GetNodeByID(HelloPythonInputVolume)

outputVolume = scene.GetNodeByID(HelloPythonOutputVolume)

laplacian = slicer.vtkImageLaplacian()

laplacian.SetInput(inputVolume.GetImageData())

#### return

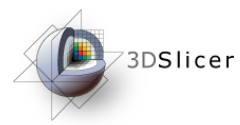

#### <parameters>

- <label>Input/Output</label>
- <description>Input/output parameters</description>
- <image>
- <name>HelloPythonInputVolume</name>
- <label>Input Volume</label>
- <channel>input</channel>
- <index>0</index>
- <description>input volume</description>
- </image>
- <image>
- <name>HelloPythonOutputVolume</name>
- <label>Output Volume</label>
- <channel>output</channel>
- <index>1</index>
- <description>output volume</description>
- </image>

#### </parameters>

- <parameters>
	- <label>Hello Python Parameters</label>
	- <description> Parameters of the Python Hello Python module </description>
- </parameters>

*Programming into Slicer3. Sonia Pujol, Ph.D., Harvard Medical School National Alliance for Medical Image Computing* **[http://na-mic.org](http://na-mic.org/) © 2010, ARR**

Add a new parameter group for the Laplace operator

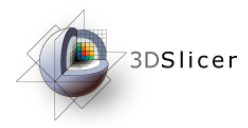

#### <parameters>

- <label>Hello Python Parameters</label>
- <description>Parameters of the Python Hello Python module </description>

<integer>

- <name>dimensionality</name>
- <longflag>dimensionality</longflag>
- <description>Dimensionality of the Laplace operator</description>
- <label>Dimensionality</label>
- <default>3</default>

<constraints>

<minimum>2</minimum>

- <maximum>3</maximum>
- </constraints>

Add the Laplace operator"s **dimensionality** 

</integer>

#### </parameters>

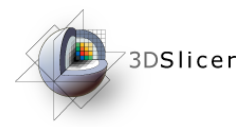

def Execute (HelloPythonInputVolume, HelloPythonOutputVolume, **dimensionality=3**):

Slicer = \_\_import\_\_("Slicer")

slicer = Slicer.slicer

Set-up the corresponding dimensionality parameter in the Python code

```
scene = slicer.MRMLScene
```
inputVolume = scene.GetNodeByID(HelloPythonInputVolume)

```
outputVolume = scene.GetNodeByID(HelloPythonOutputVolume)
```

```
laplacian = slicer.vtkImageLaplacian()
```
laplacian.SetInput(inputVolume.GetImageData())

laplacian.SetDimensionality(dimensionality)

#### return

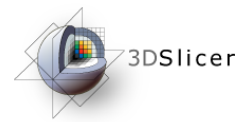

of the Laplace operator

def Execute (HelloPythonInputVolume, HelloPythonOutputVolume, dimensionality=3): Add code to get the output

Slicer = \_\_import\_\_("Slicer")

slicer = Slicer.slicer

scene = slicer.MRMLScene

```
inputVolume = scene.GetNodeByID(HelloPythonInputVolume)
```

```
outputVolume = scene.GetNodeByID(HelloPythonOutputVolume)
```
laplacian = slicer.vtkImageLaplacian()

laplacian.SetInput(inputVolume.GetImageData())

laplacian.SetDimensionality(dimensionality)

laplacian.Update()

outputVolume.SetAndObserveImageData(laplacian.GetOutput())

return

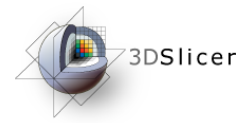

def Execute (HelloPythonInputVolume, HelloPythonOutputVolume, dimensionality=3):

 $Slicer = \underline{\quad}$  import $\underline{\quad}$  ("Slicer")

slicer = Slicer.slicer

scene = slicer.MRMLScene

Place back the Laplacian of the image in the RAS reference system.

```
inputVolume = scene.GetNodeByID(HelloPythonInputVolume)
```

```
outputVolume = scene.GetNodeByID(HelloPythonOutputVolume)
```

```
laplacian = slicer.vtkImageLaplacian()
```

```
laplacian.SetInput(inputVolume.GetImageData())
```

```
laplacian.SetDimensionality(dimensionality)
```

```
laplacian.Update()
```

```
outputVolume.SetAndObserveImageData(laplacian.GetOutput())
```

```
matrix = slicer. vtkMatrix4x4()
```

```
inputVolume.GetIJKToRASMatrix(matrix)
```
*Programming into Slicer3. Sonia Pujol, Ph.D., Harvard Medical School National Alliance for Medical Image Computing* **[http://na-mic.org](http://na-mic.org/) © 2010, ARR** outputVolume.SetIJKToRASMatrix(matrix)

return

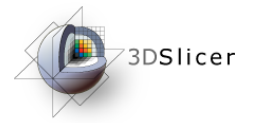

def Execute (HelloPythonInputVolume, HelloPythonOutputVolume, dimensionality=3): Slicer = \_\_\_import ("Slicer") slicer = Slicer.slicer scene = slicer.MRMLScene inputVolume = scene.GetNodeByID(HelloPythonInputVolume) outputVolume = scene.GetNodeByID(HelloPythonOutputVolume) laplacian = slicer.vtkImageLaplacian() laplacian.SetInput(inputVolume.GetImageData()) laplacian.SetDimensionality(dimensionality) laplacian.Update() outputVolume.SetAndObserveImageData(laplacian.GetOutput())  $matrix =$  slicer.vtkMatrix4x4() inputVolume.GetIJKToRASMatrix(matrix) outputVolume.SetIJKToRASMatrix(matrix) return

#### Save the HelloPython.py file and exit Slicer.

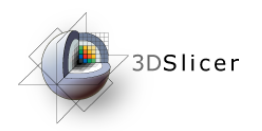

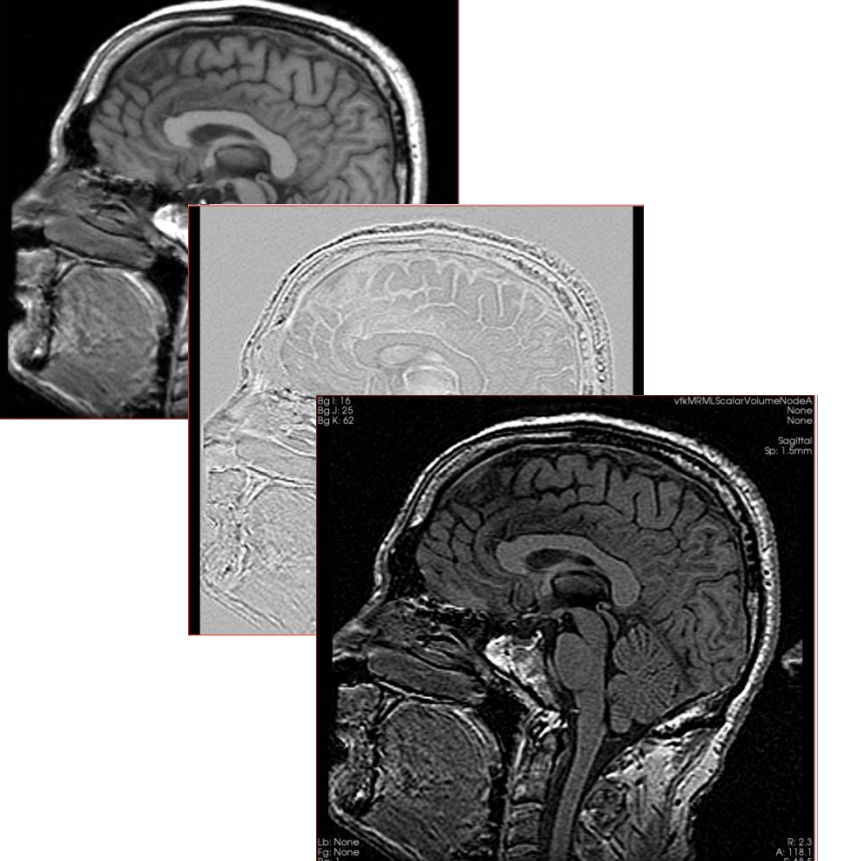

#### Part C: Image Sharpening with the Laplace Operator

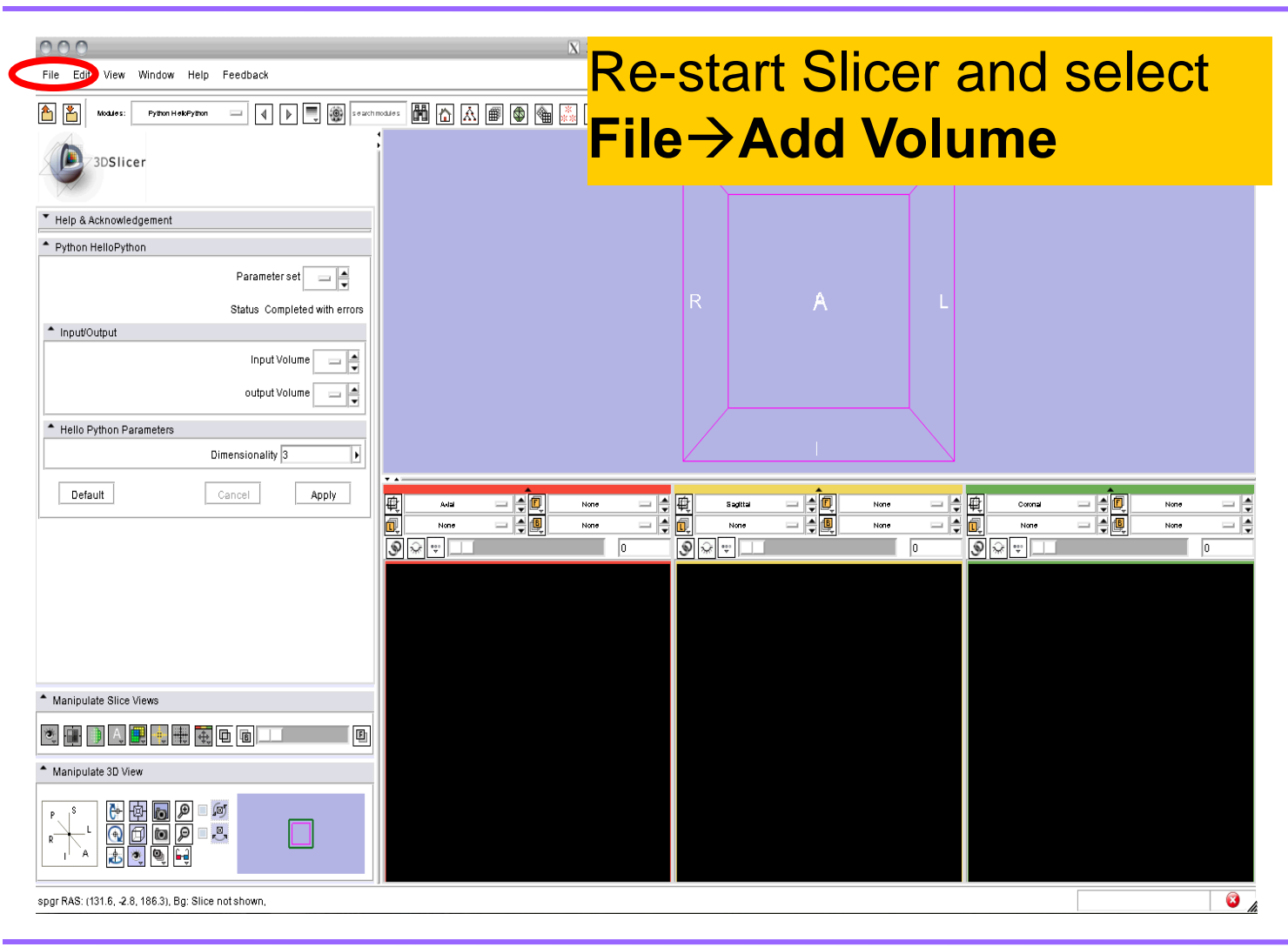

*Programming into Slicer3. Sonia Pujol, Ph.D., Harvard Medical School National Alliance for Medical Image Computing* **[http://na-mic.org](http://na-mic.org/) © 2010, ARR**

73DSlicer

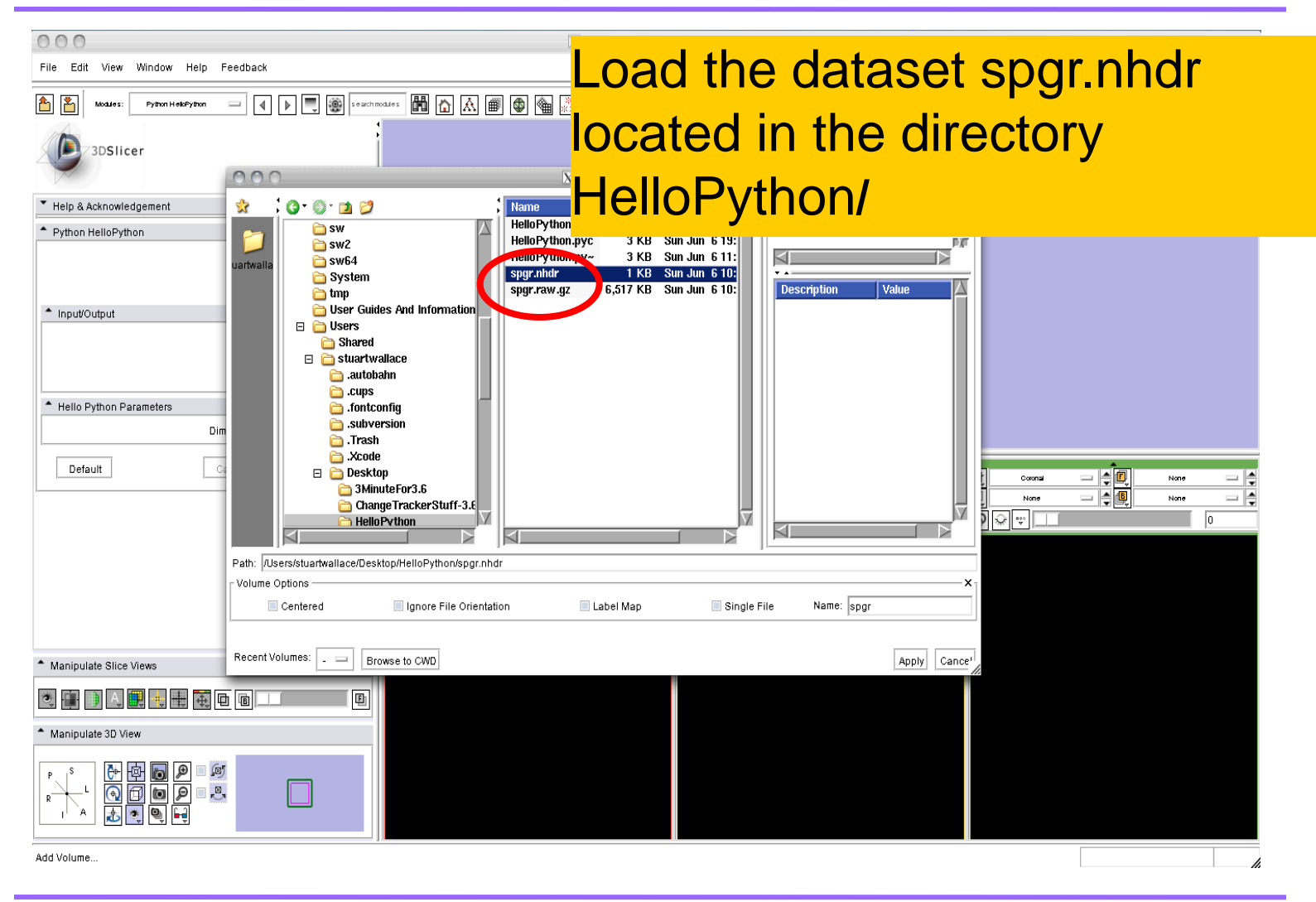

*Programming into Slicer3. Sonia Pujol, Ph.D., Harvard Medical School National Alliance for Medical Image Computing* **[http://na-mic.org](http://na-mic.org/) © 2010, ARR**

73DSlicer

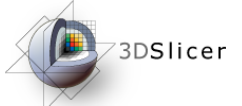

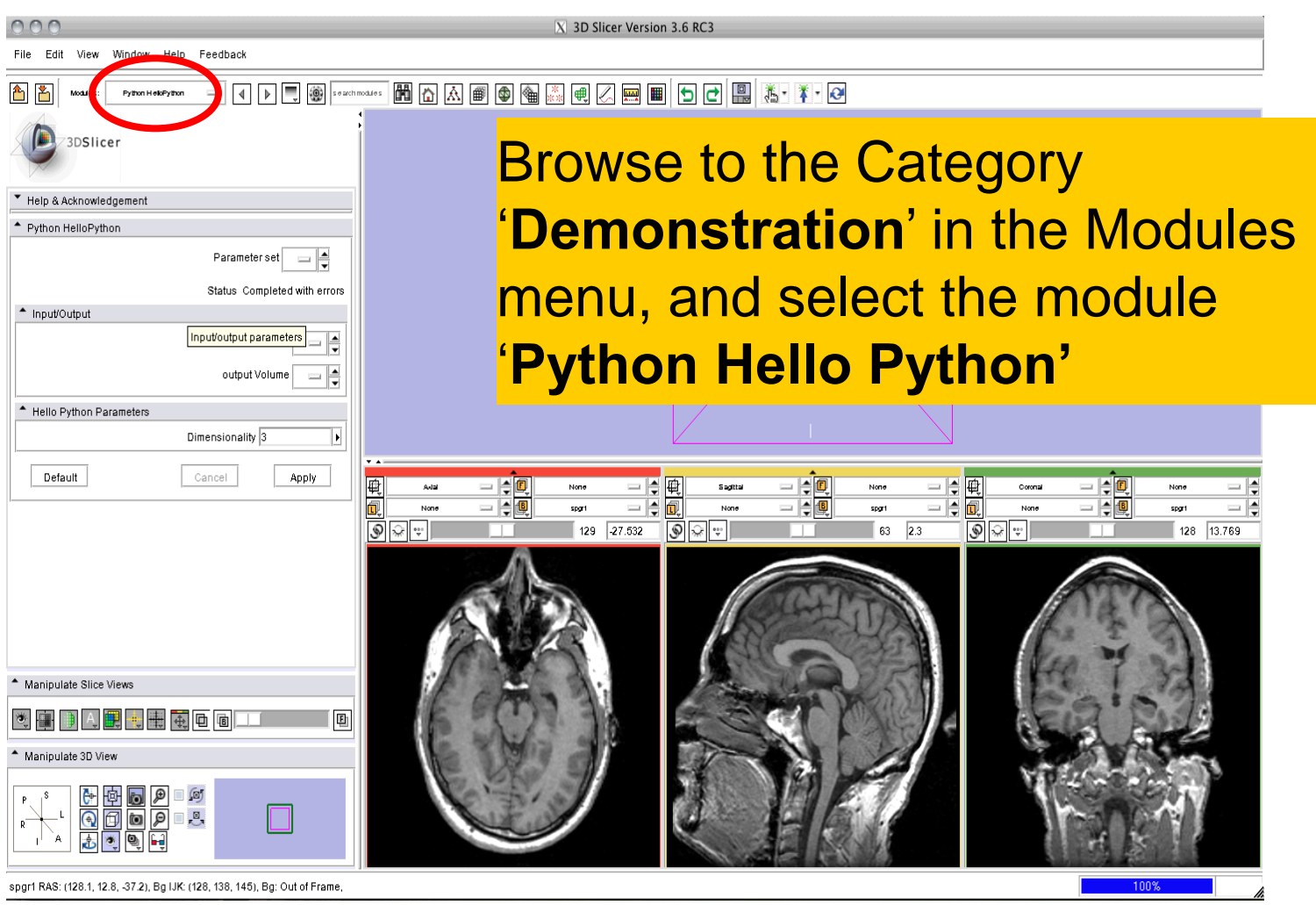

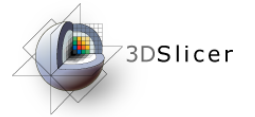

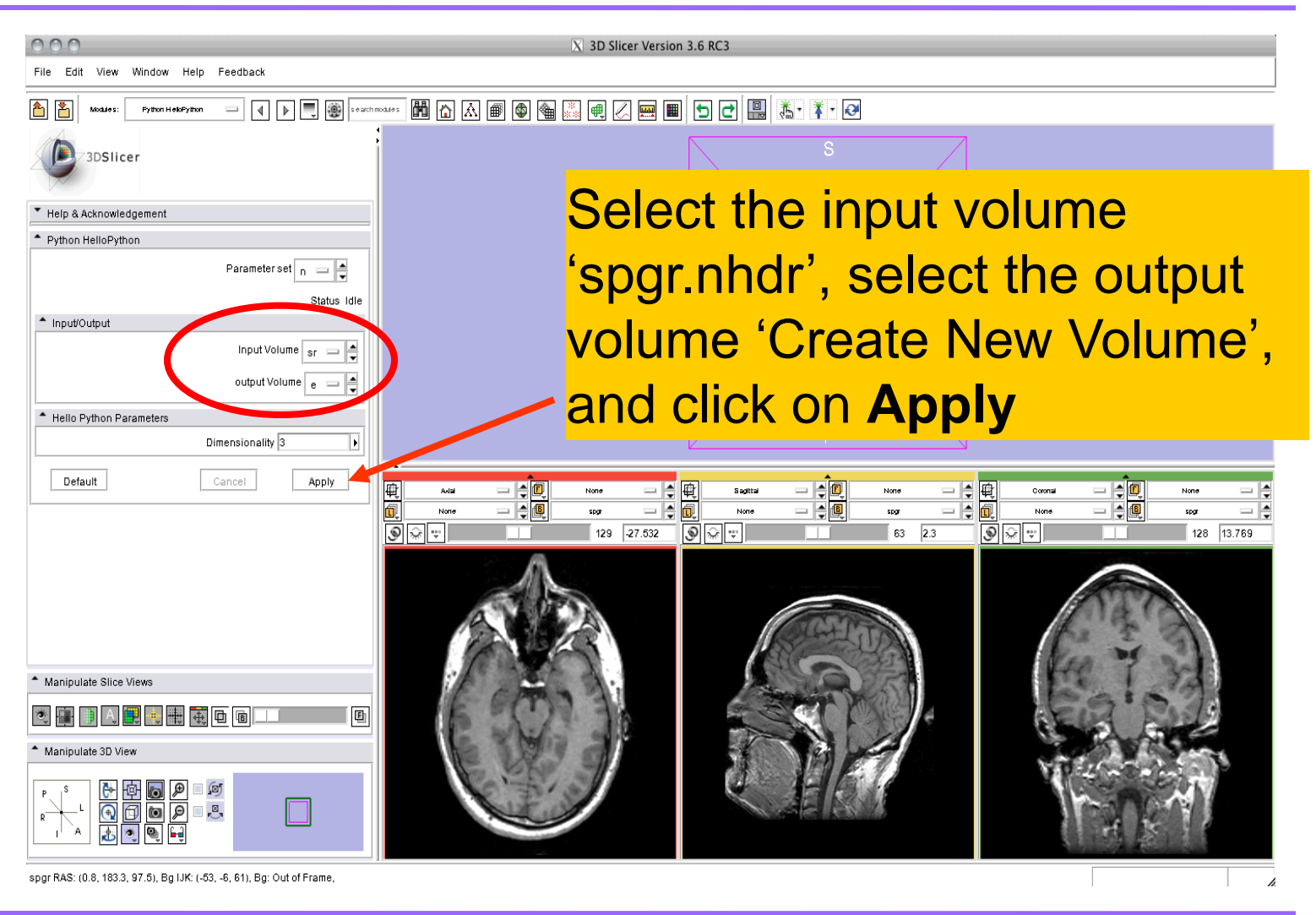

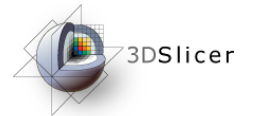

#### Slicer displays the Laplacian of the spgr image.

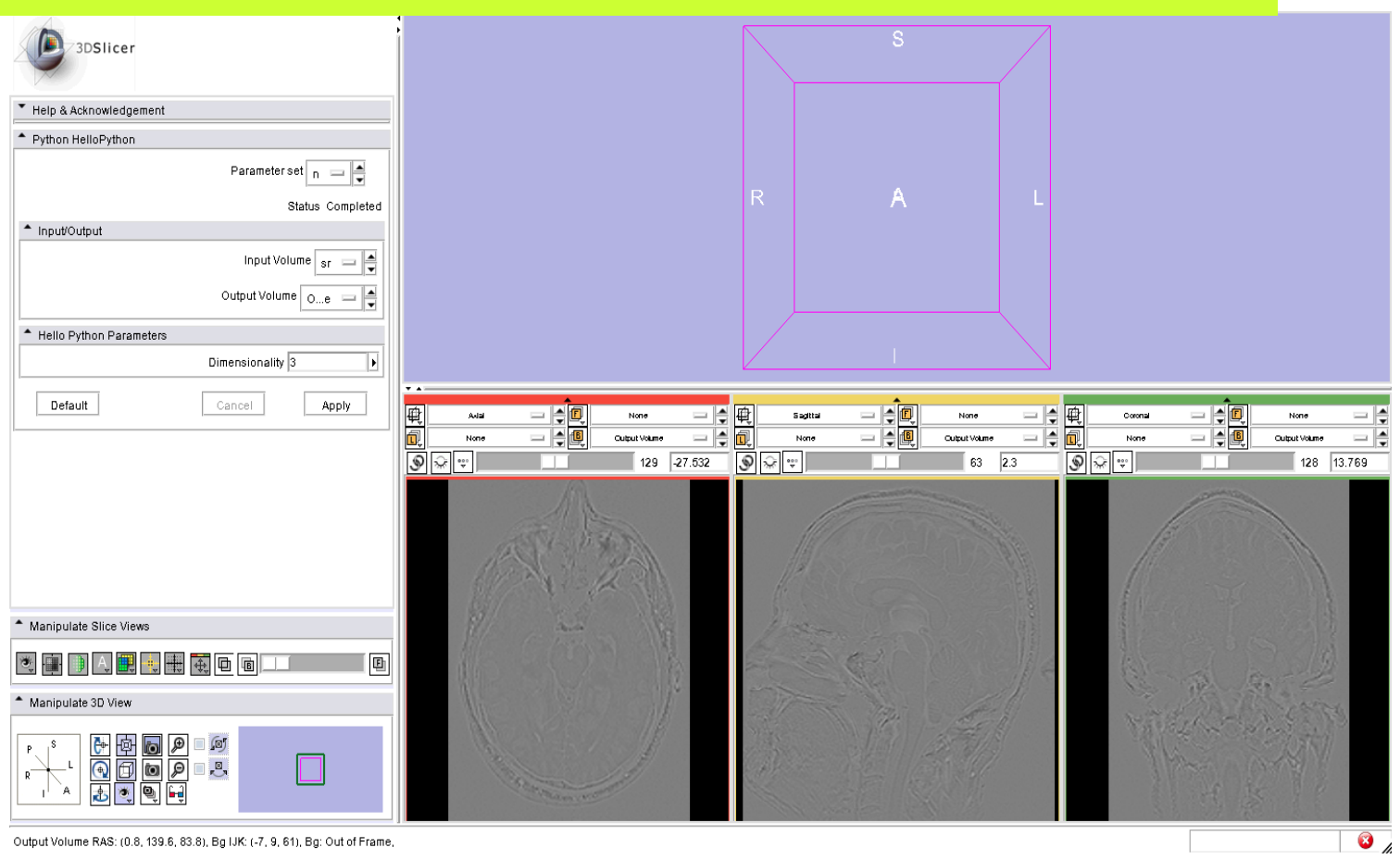

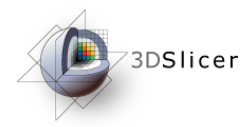

## Laplacian of the image

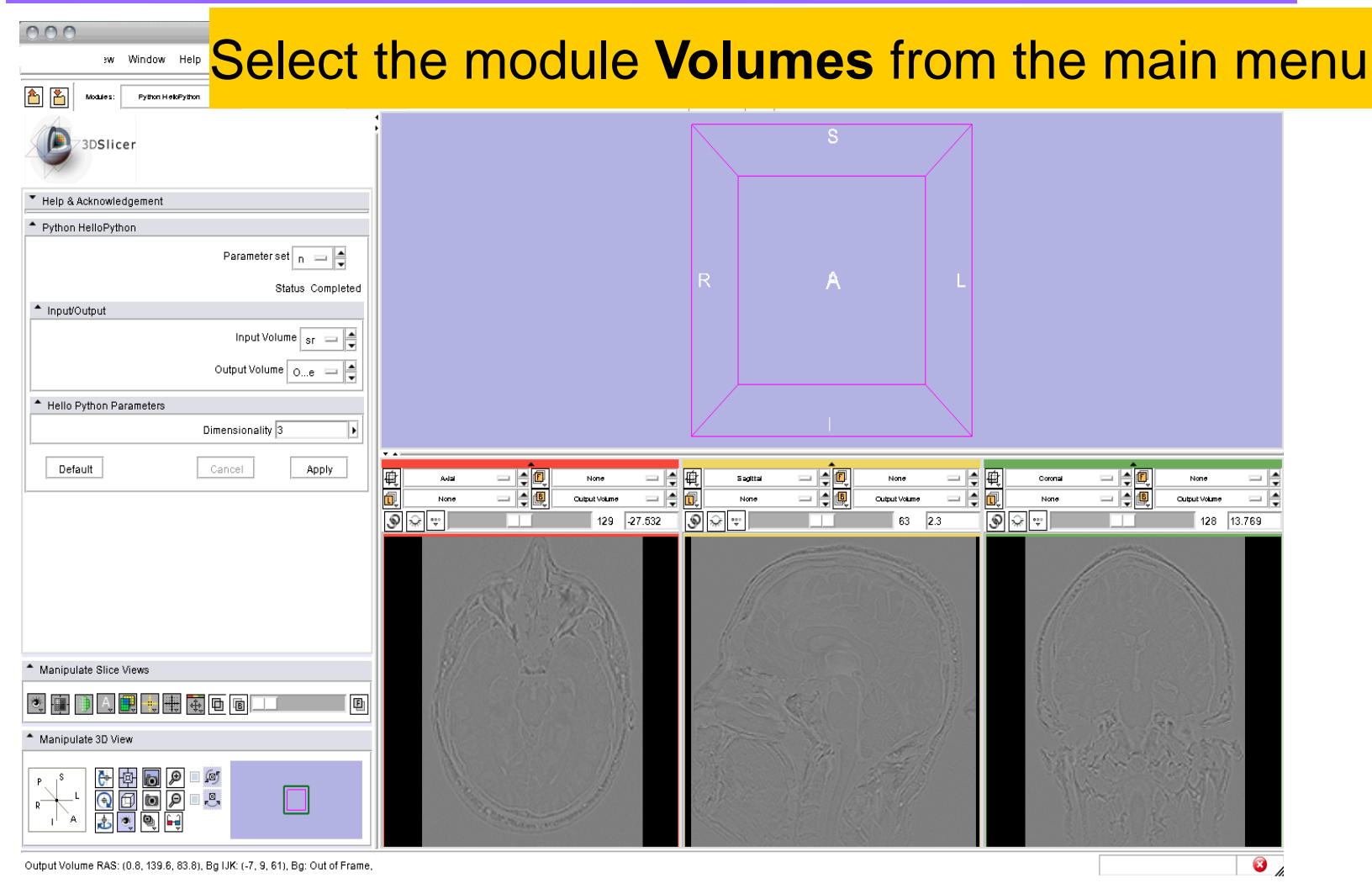

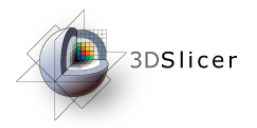

# Laplacian of the image

Set the Active Volume to **Output Volume** and adjust the Window/Level parameters

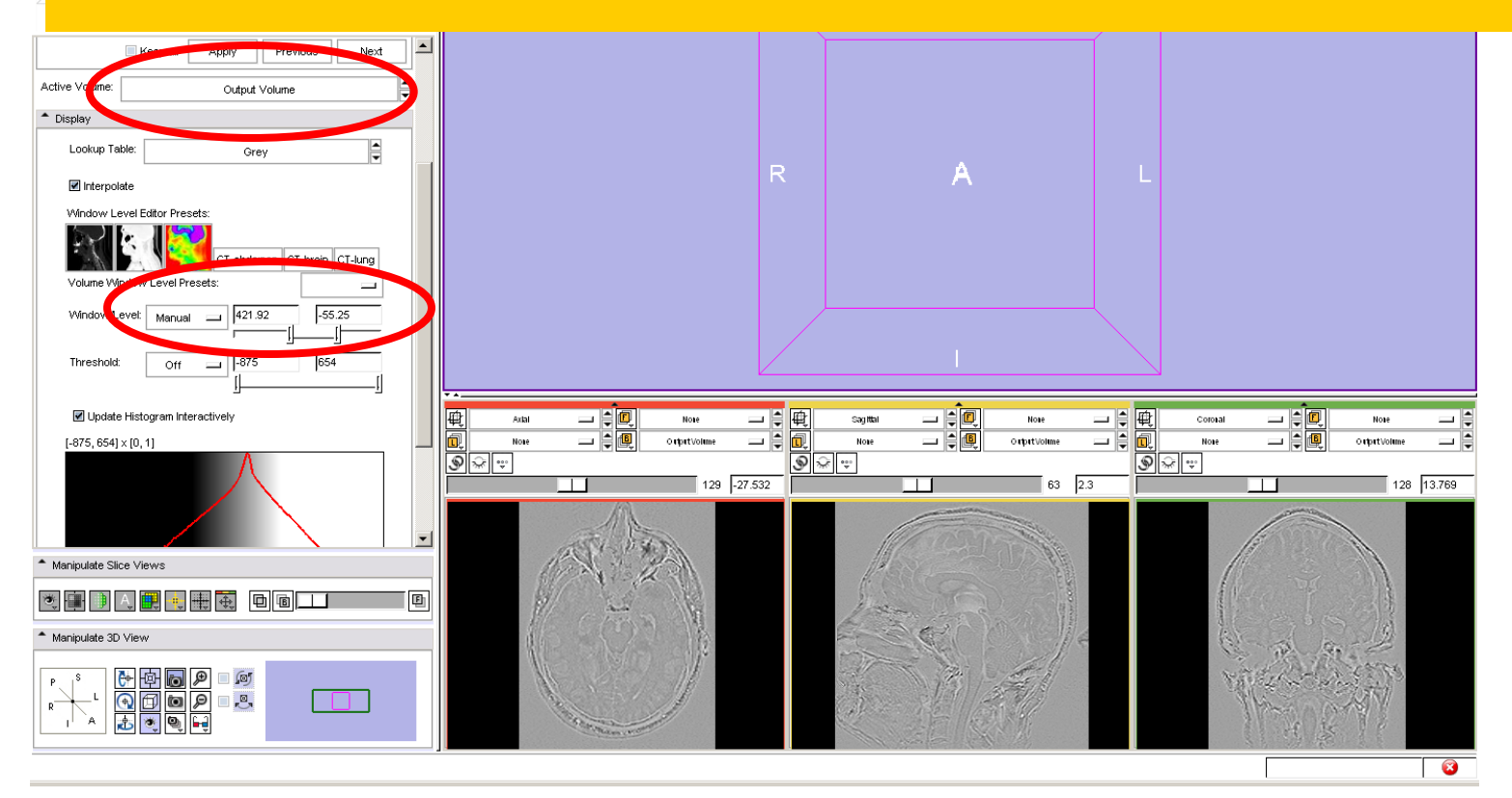

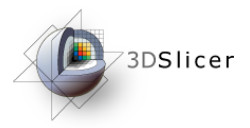

Run the following code in the Python console to subtract the Laplacian of the image to the original image

F

import Slicer

Display

Lookup Table: nterpolate

volume1 =Slicer.slicer.MRMLScene.GetNodeByID("vtkMRMLScalarVolumeNode1") volume2 =Slicer.slicer.MRMLScene.GetNodeByID("vtkMRMLScalarVolumeNode2") plugin = Slicer.Plugin("Subtract Images") plugin.Execute(volume1,volume2)

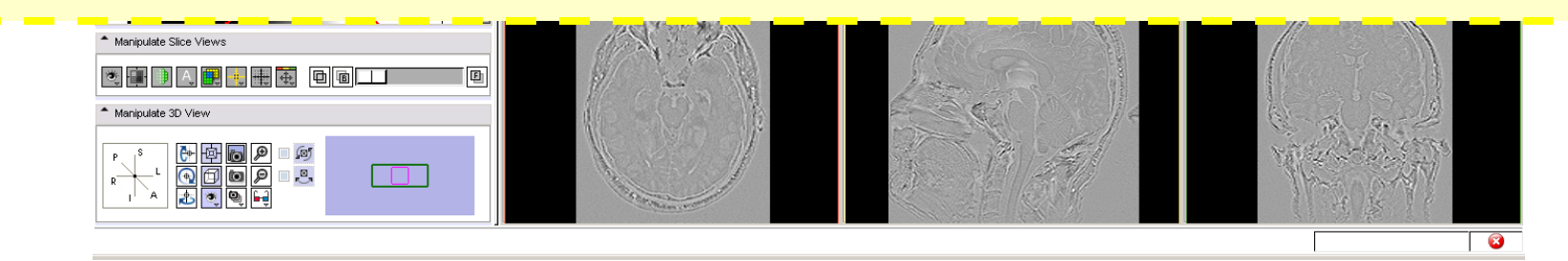

*Programming into Slicer3. Sonia Pujol, Ph.D., Harvard Medical School National Alliance for Medical Image Computing* **[http://na-mic.org](http://na-mic.org/) © 2010, ARR**

 $\frac{1}{2}$ 

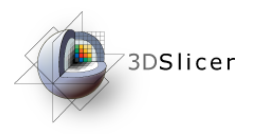

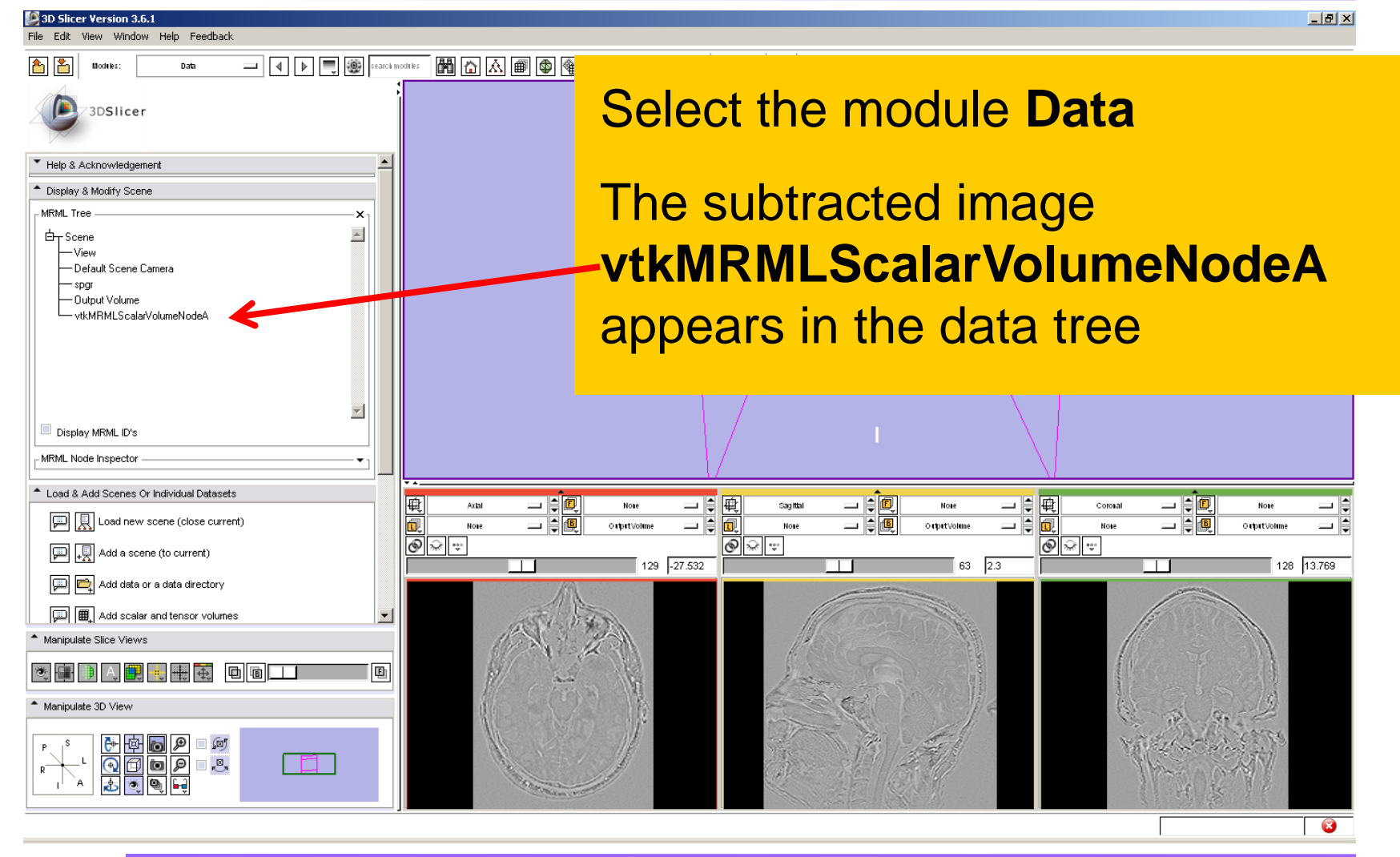

*National Alliance for Medical Image Computing* **[http://na-mic.org](http://na-mic.org/) © 2010, ARR**

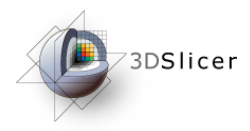

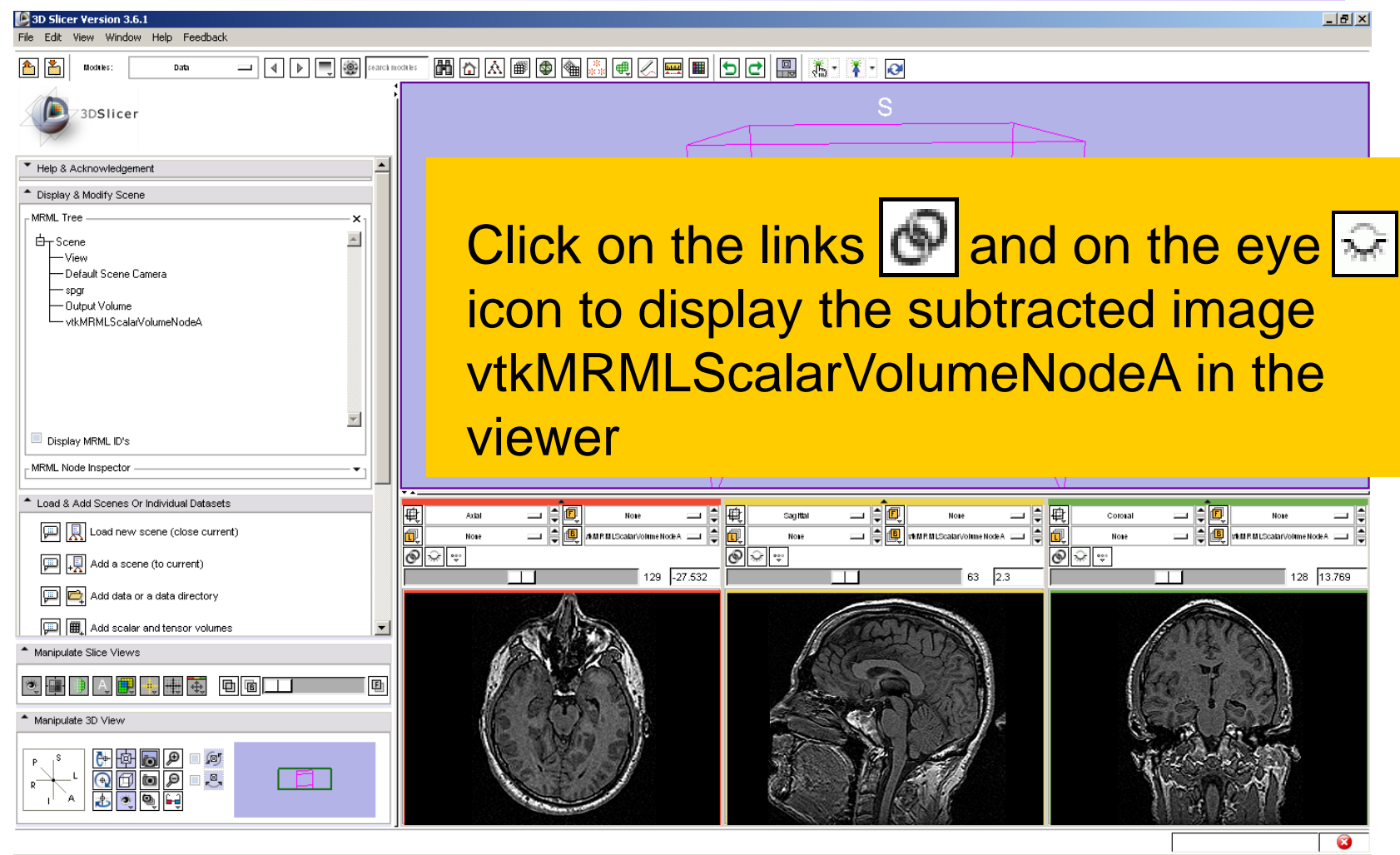

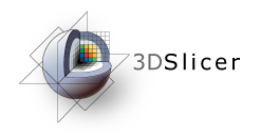

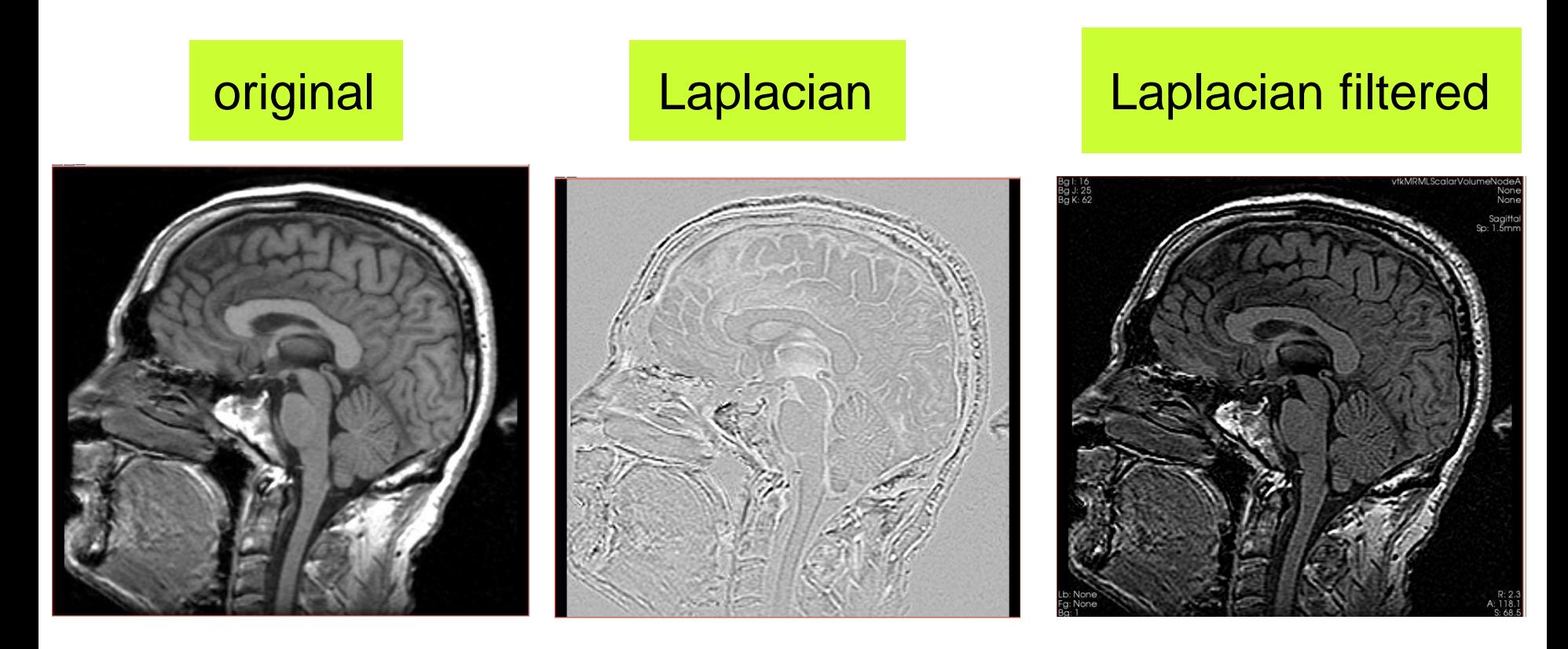

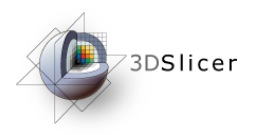

Conclusion

- This course demonstrates how to integrate an external program in Python within Slicer3
- The Execution Model of Slicer3 provides a simple mechanism for incorporating command line programs as Slicer modules in Python.

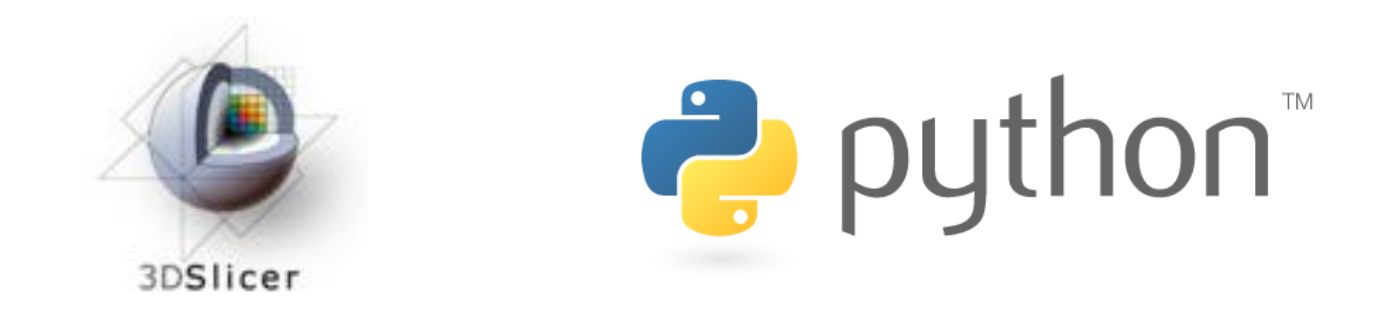

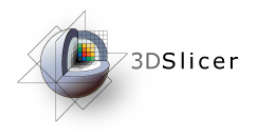

## Acknowledgments

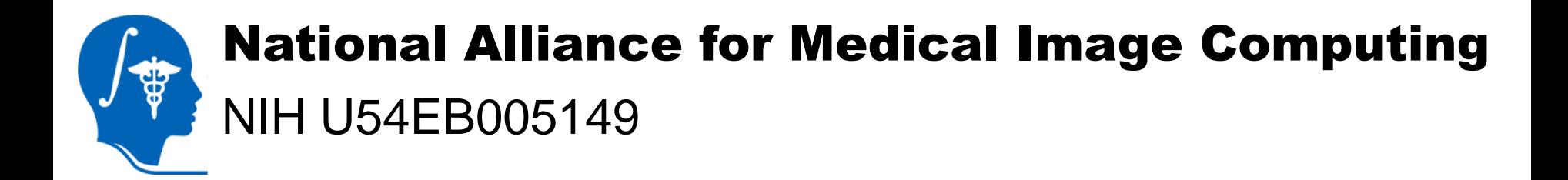

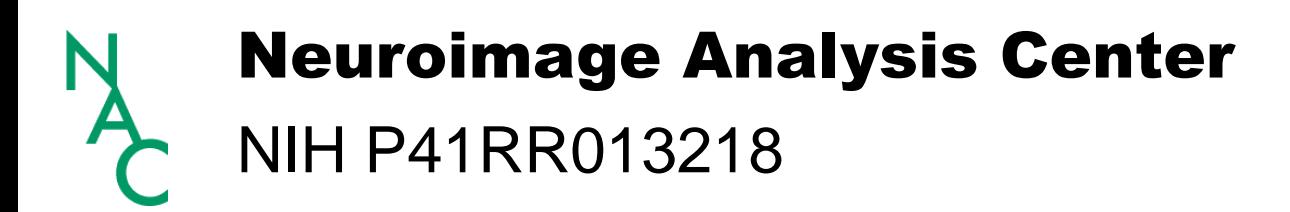